# <span id="page-0-0"></span>**System Settings**

**Welding Robot Station**

<span id="page-0-1"></span>M2004, IRC5

3HEA 802352-001 Rev. A

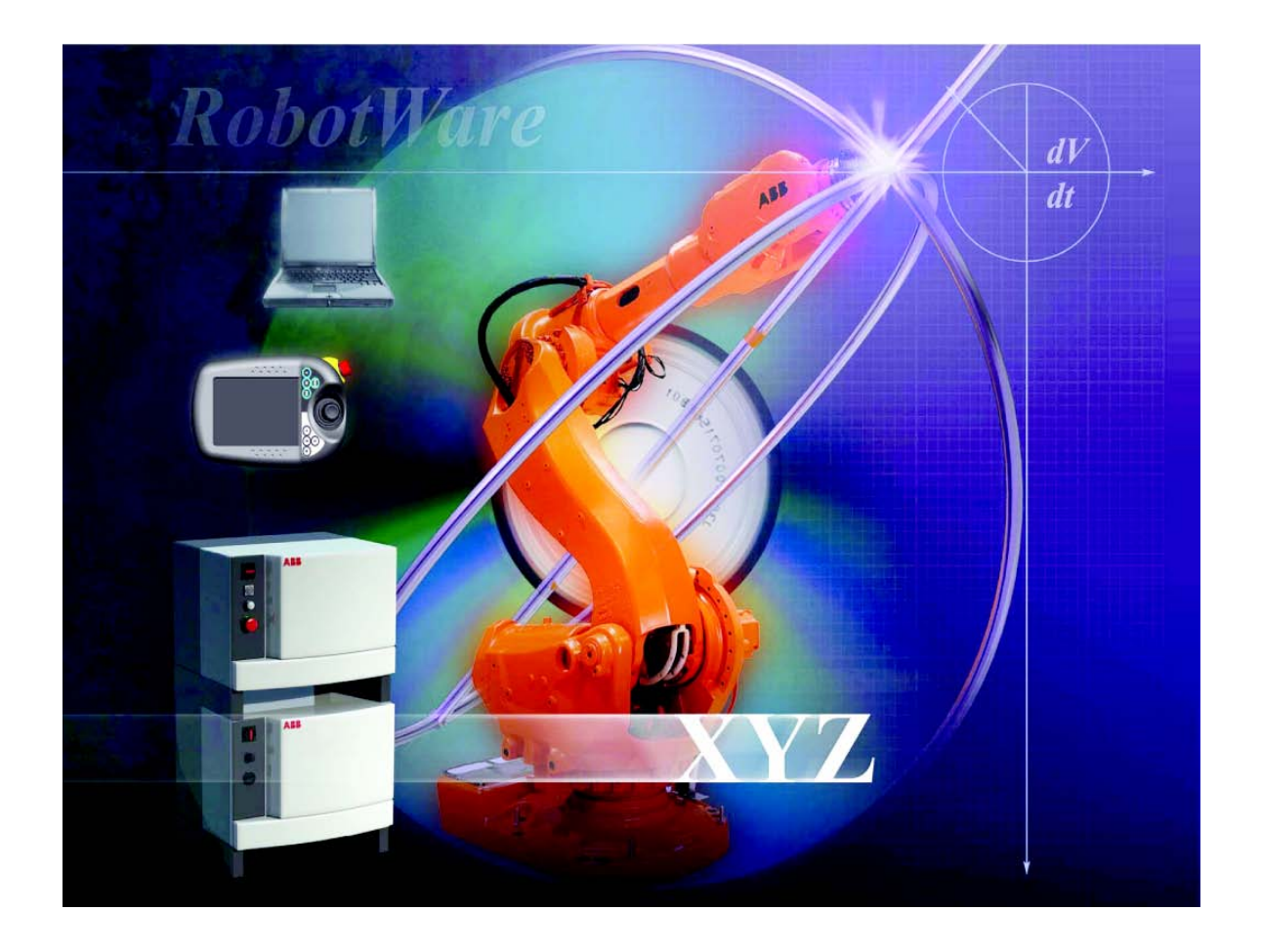

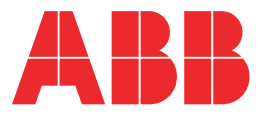

The information in this document is subject to alteration without prior notice and should not be regarded as an undertaking from ABB Automation Technologies AB. ABB Automation Technologies AB assumes no responsibility for errors that may occur in this document.

ABB Automation Technologies AB bears no responsibility for damage that is a consequence of using this document or the software or hardware described in this document.

The document, or parts of it, may not be reproduced or copied without prior permission from ABB Automation Technologies AB. It may neither be imparted to a third party nor otherwise be used without authorization. Infringement hereof will be subject to action in accordance with applicable laws.

Further copies of this document can be obtained from ABB Automation Technologies AB at current prices.

© Copyright 2005 ABB All right reserved.

ABB Automation Technologies AB Robotics SE-72168 Västerås Sweden

### **Contents**

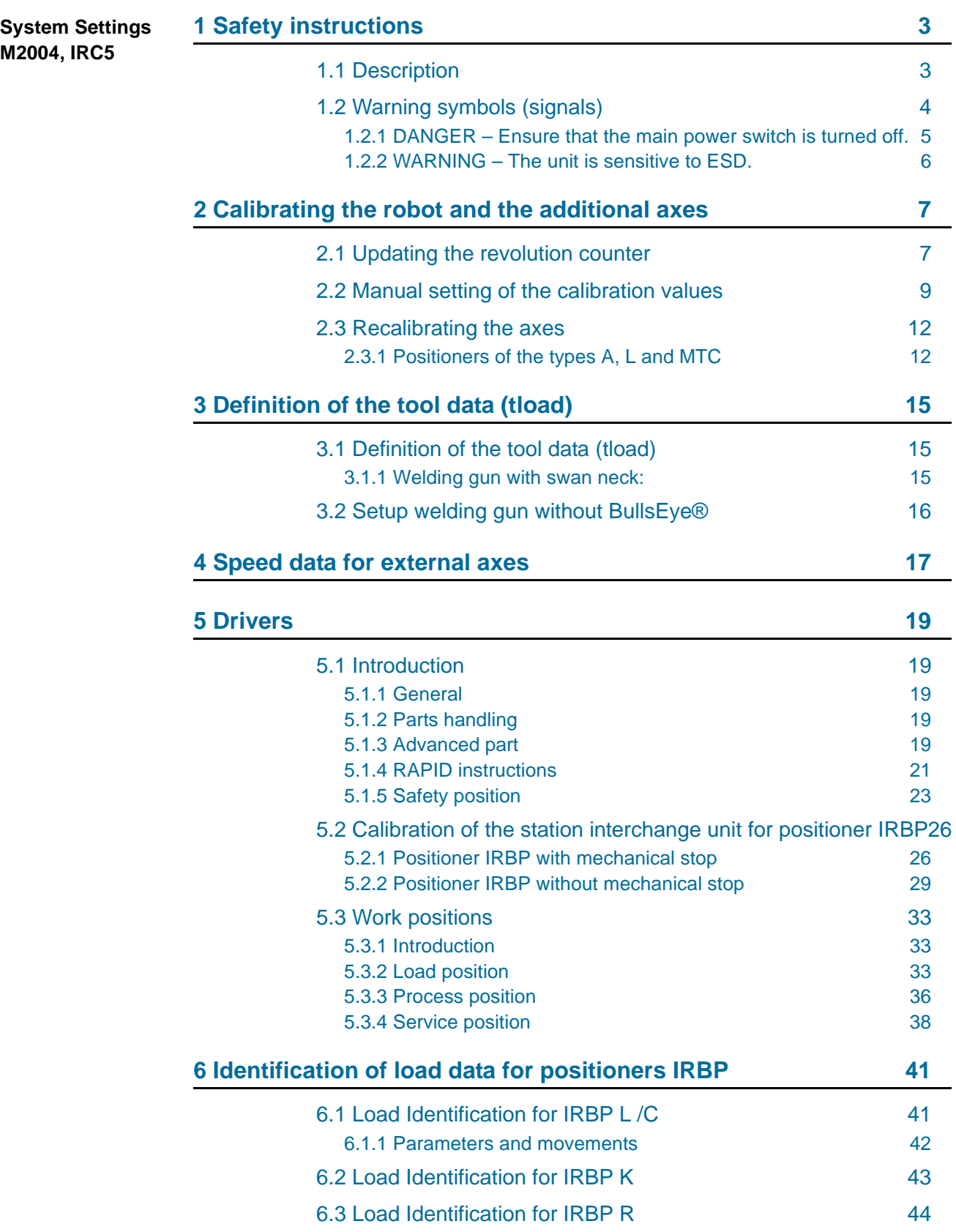

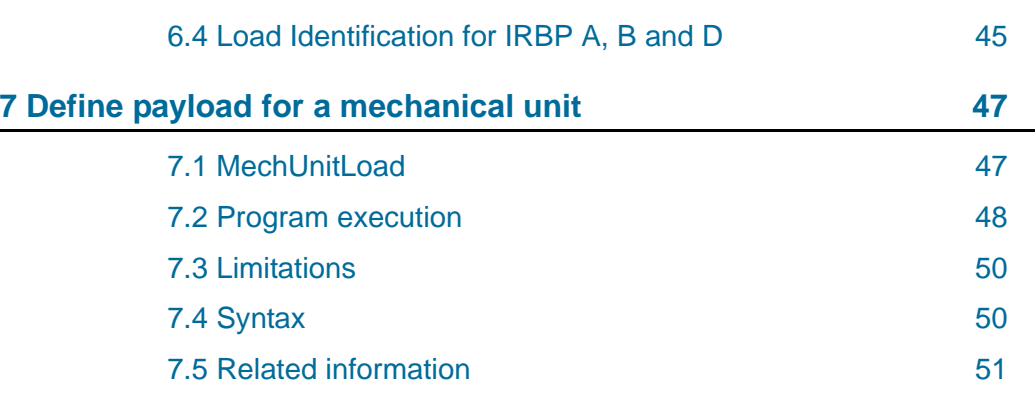

# <span id="page-4-0"></span>**1 Safety instructions**

A robot is heavy and extremely powerful regardless of its speed. A stoppage or longer stop can be followed by rapid, dangerous movements. Even if the robot's pattern of movement is predetermined, an external signal can affect the movement sequence, resulting in unanticipated movement.

It is therefore important that all safety instructions are observed when entering a safety supervised area.

### <span id="page-4-1"></span>**1.1 Description**

Safety instructions can be found under tab 1 in the AW system manual for all steps that involve risk for personal injury or material damage. In addition, they are included in the instructions for each step.

General warnings, where the intention is to avoid problems, are only included in the pertinent instructions.

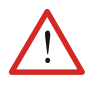

**All personnel working with the welding robot system must have full understanding of the applicable safety instructions.**

### **Reference document**

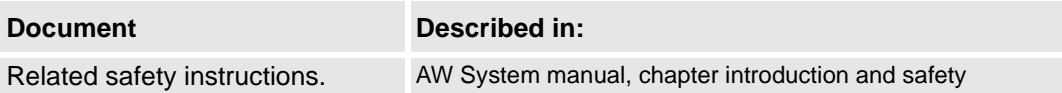

Warning symbols (signals)

### <span id="page-5-0"></span>**1.2 Warning symbols (signals)**

**Symbol explanations** The different types of warnings are set out in the following chapters according to the table below:

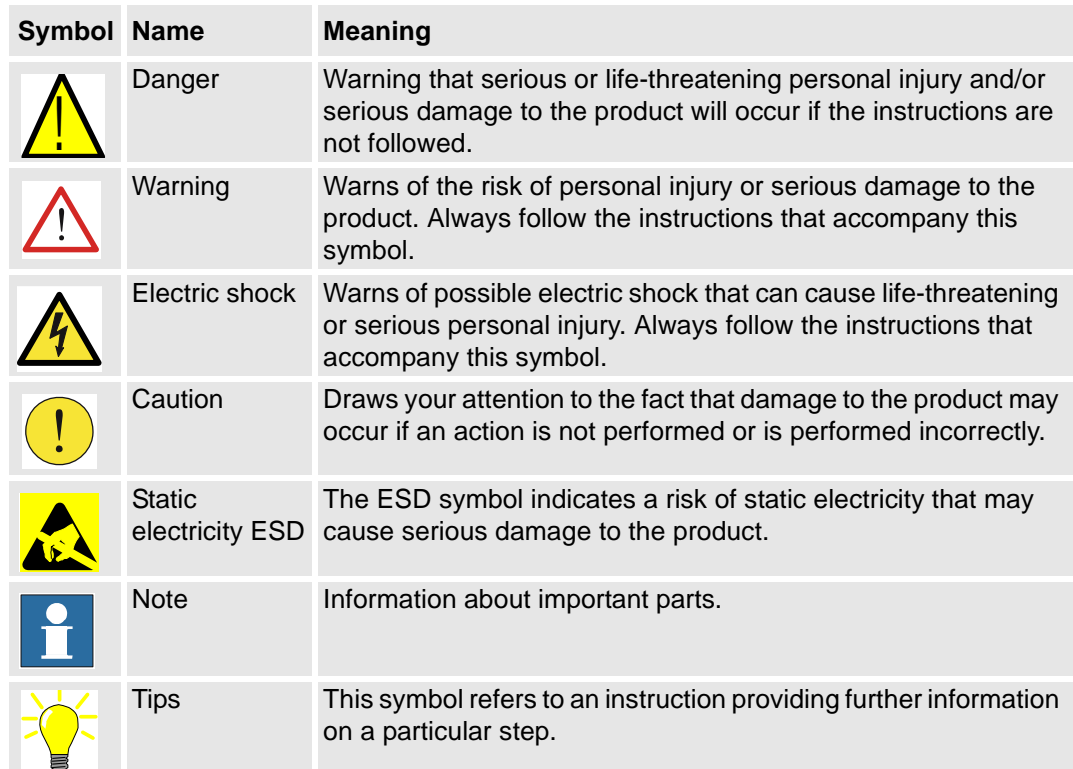

The safety information in the document must not be interpreted as a guarantee from ABB that the equipment cannot cause accidents or injury, even if all the safety instructions have been observed.

#### <span id="page-6-0"></span>**1.2.1 DANGER – Ensure that the main power switch is turned off.**

### **Description**

Work with high voltage entails a potential lethal hazard. Persons subjected to high voltages can suffer heart failure, burns or other serious injuries. To avoid such injuries, never begin a job without first eliminating the risks to safety. These are descried below.

### **Elimination**

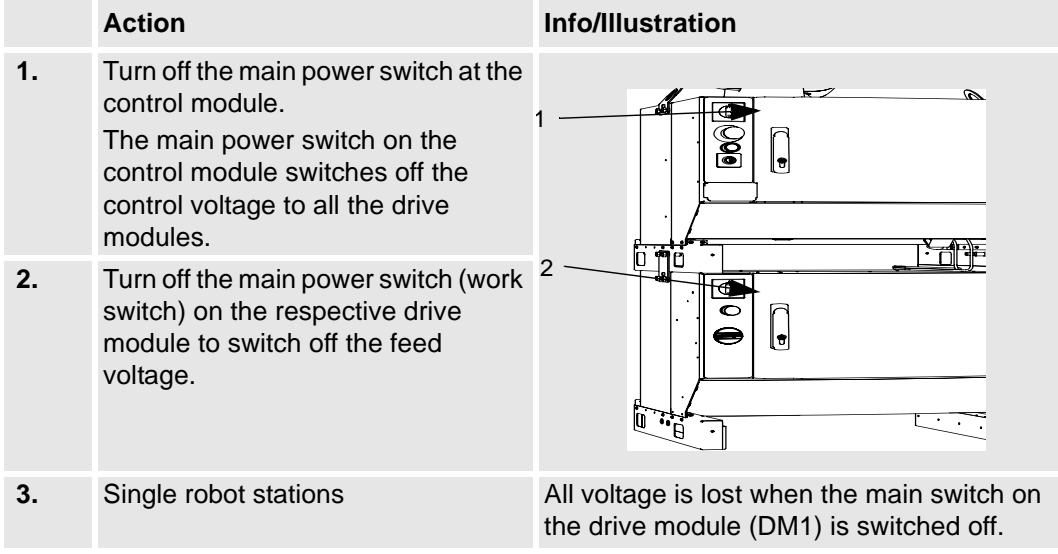

WARNING – The unit is sensitive to ESD.

### <span id="page-7-0"></span>**1.2.2 WARNING – The unit is sensitive to ESD.**

### **Description**

ESD (electrostatic discharge) is the transfer of electrostatic charges between two objects with varying charges, either through direct contact or through an electrical field.

The discharge contains very little electricity and is therefore not hazardous to humans, however, electronics can be damaged by the high voltages.

### **Elimination**

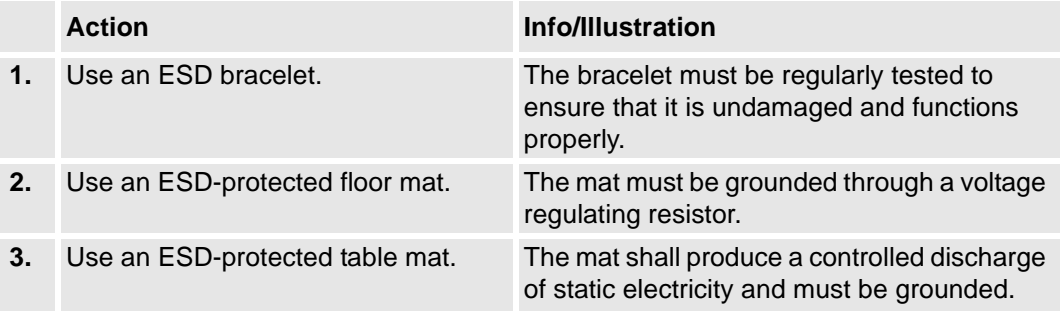

### **Location of attachment point for ESD bracelet**

Button (A/B) for the ESD bracelet is located on the computer unit in the control module/drive module. The location is shown in the following figure.

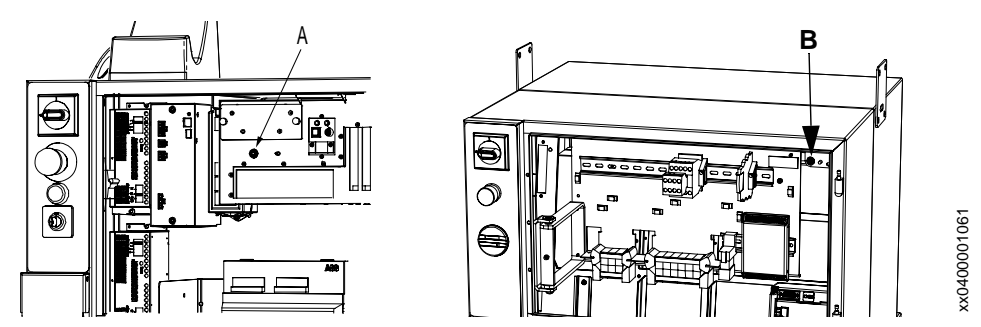

 *Figure 1 Location of attachment point for ESD bracelet*

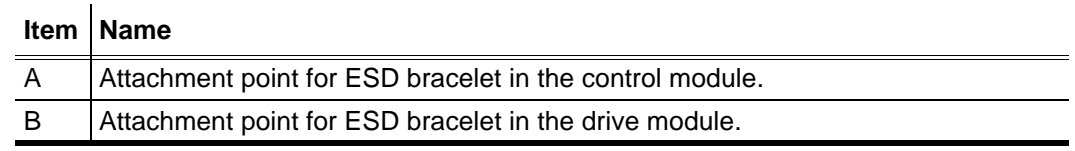

# <span id="page-8-0"></span>**2 Calibrating the robot and the additional axes**

This chapter describes how you update the revolution counter, make manual settings for calibration values and recalibrate the axes.

### <span id="page-8-1"></span>**2.1 Updating the revolution counter**

This measure is necessary when you have entered the calibration values manually or for some reason need to update one or more of the axes' revolution counters (resolver) against the synchronization position.

Usually the programmed positions are not affected by an update. If this happens the entered values may be incorrect or the axis has been updated before programming at an incorrect position i.e. not by the synchronization markings.

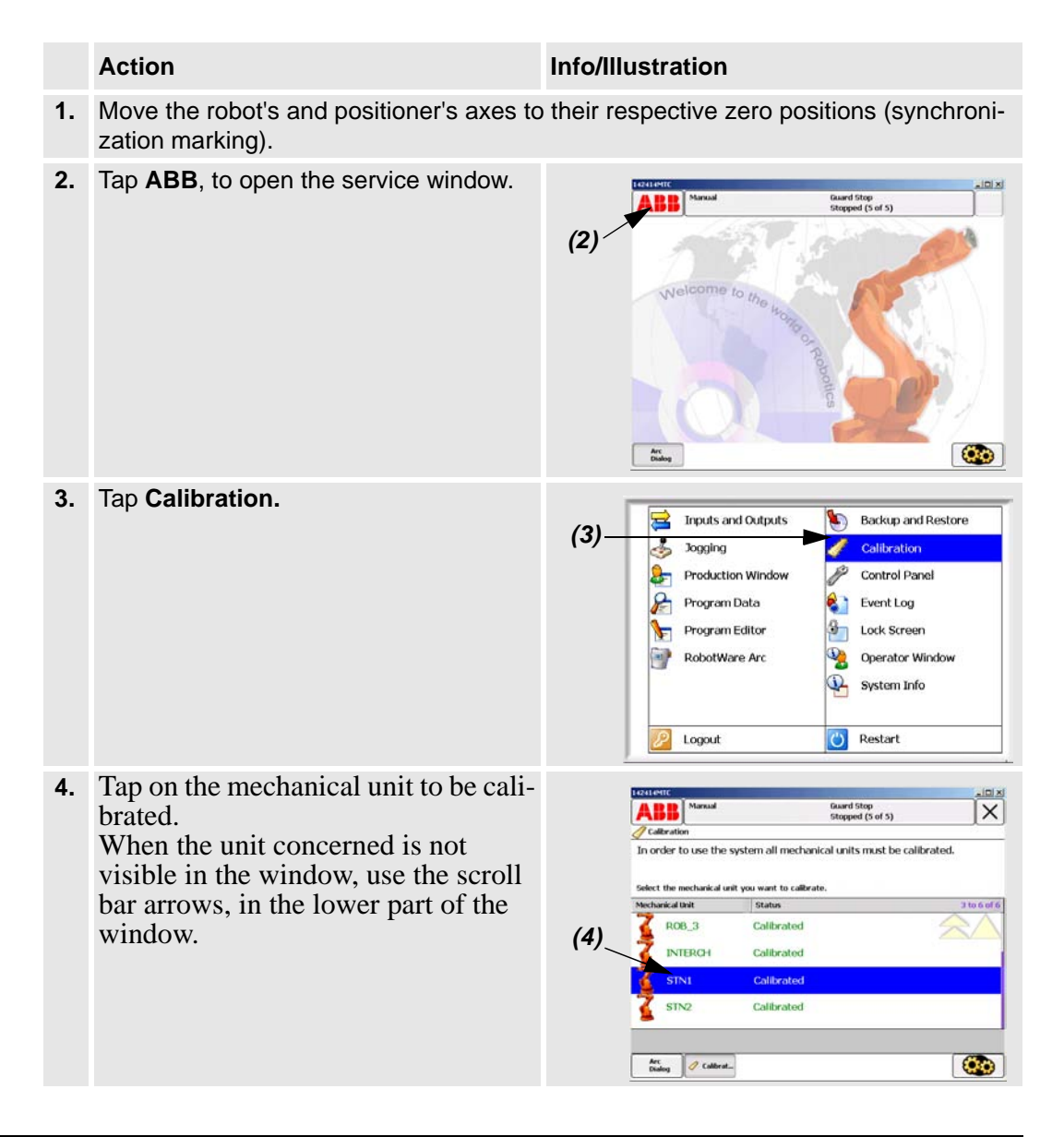

Updating the revolution counter

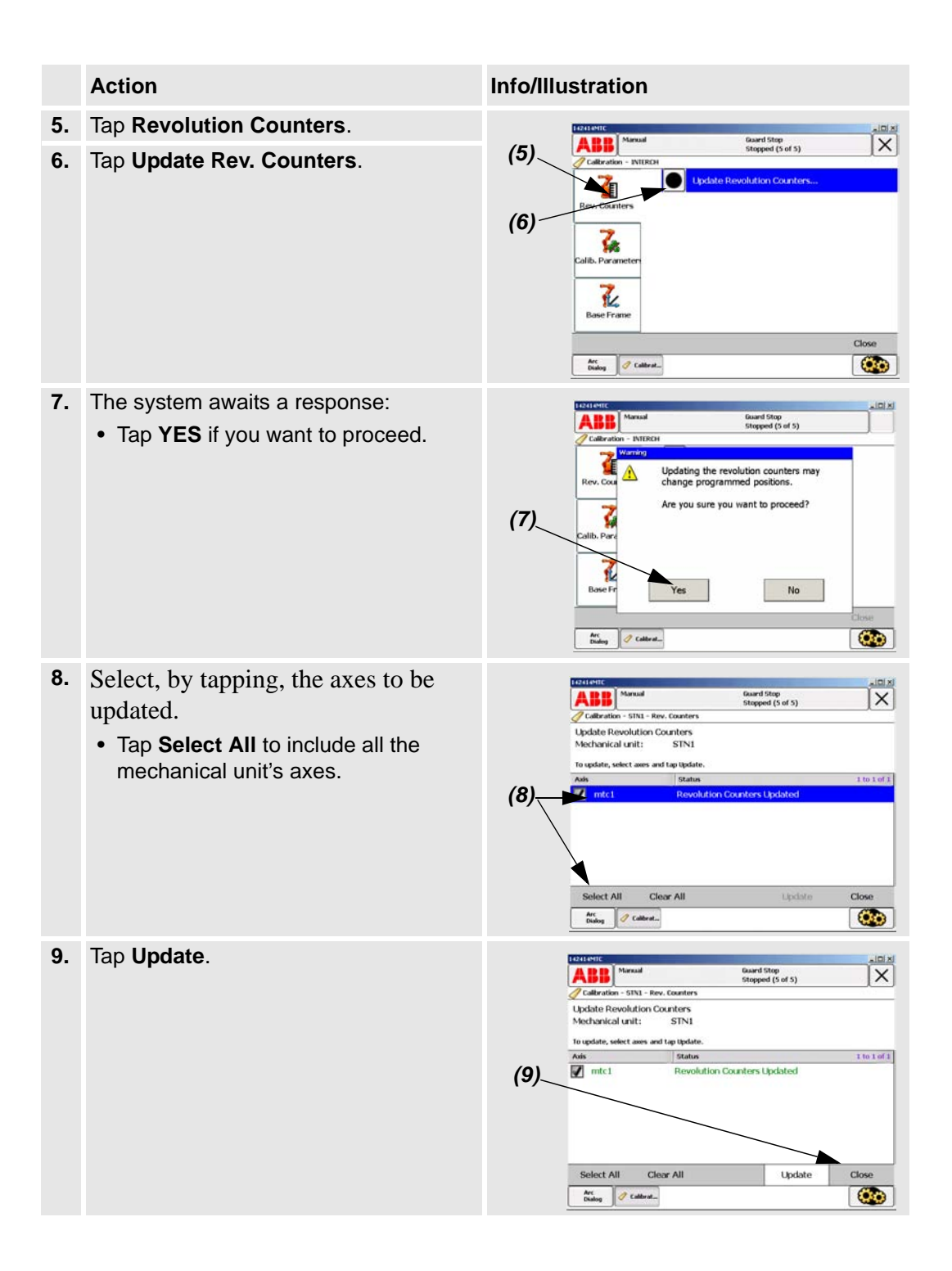

Manual setting of the calibration values

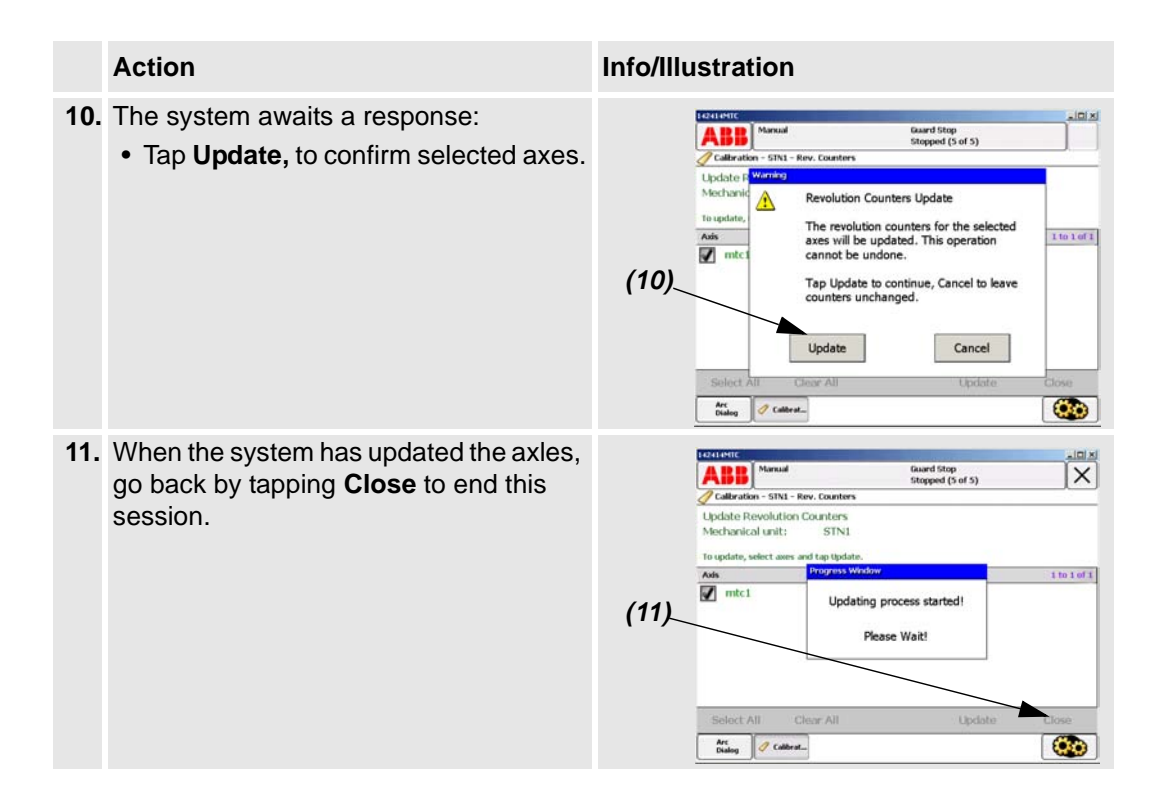

### <span id="page-10-0"></span>**2.2 Manual setting of the calibration values**

The measure is only necessary if the system has lost the calibration values (resolver values).

The chapter describes the procedure for all robot and positioner axes where there are calibration values are available.

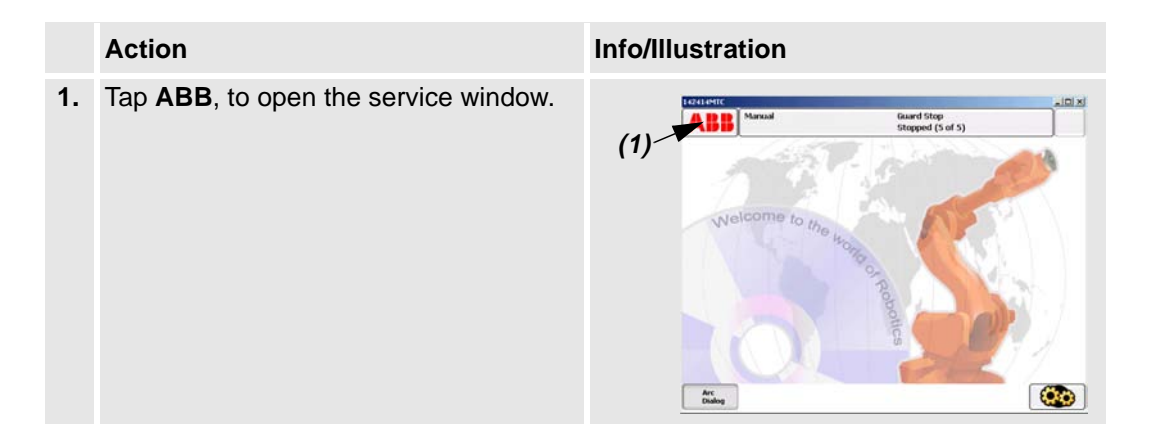

### **Calibrating the robot and the additional axes**

Manual setting of the calibration values

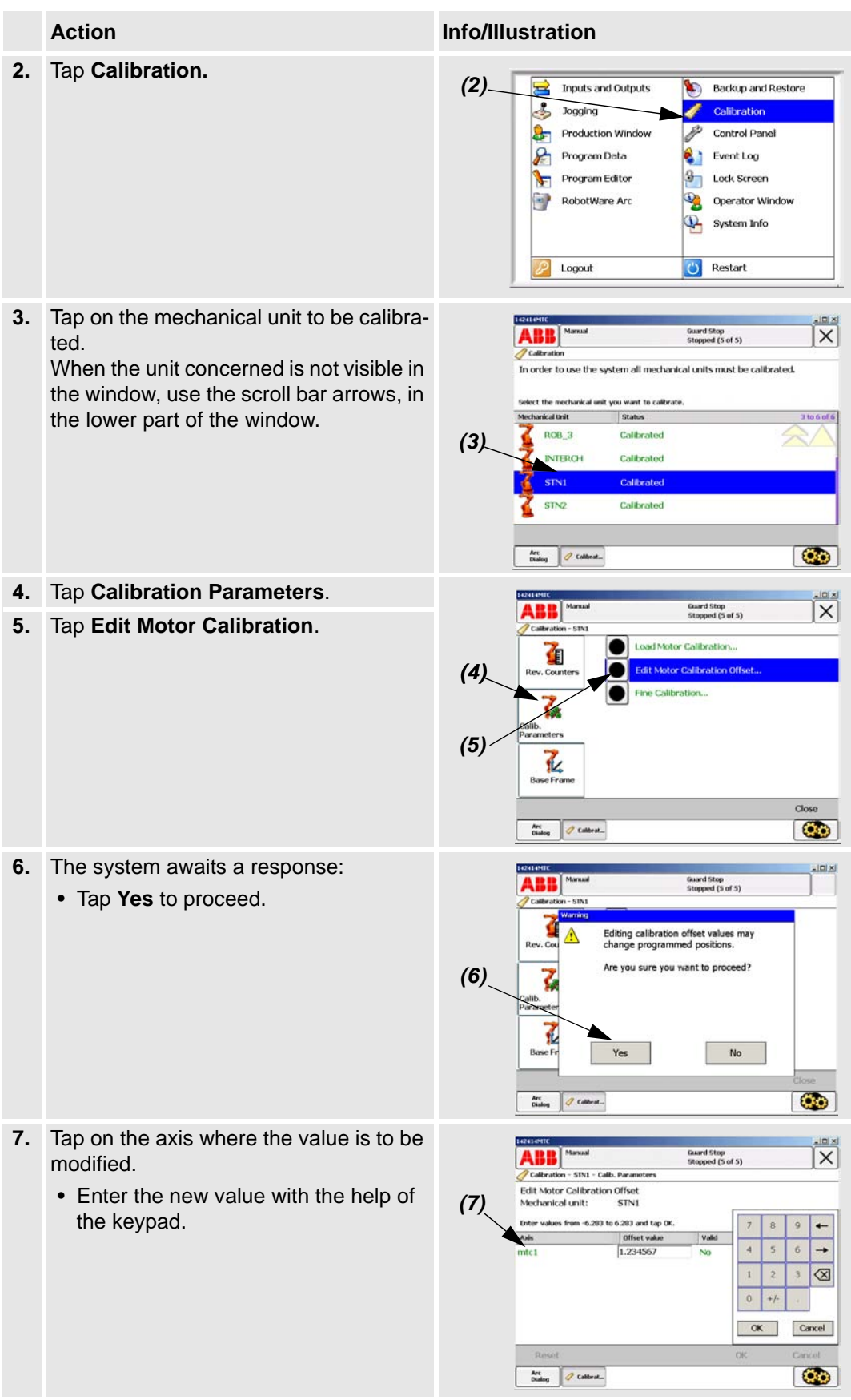

Manual setting of the calibration values

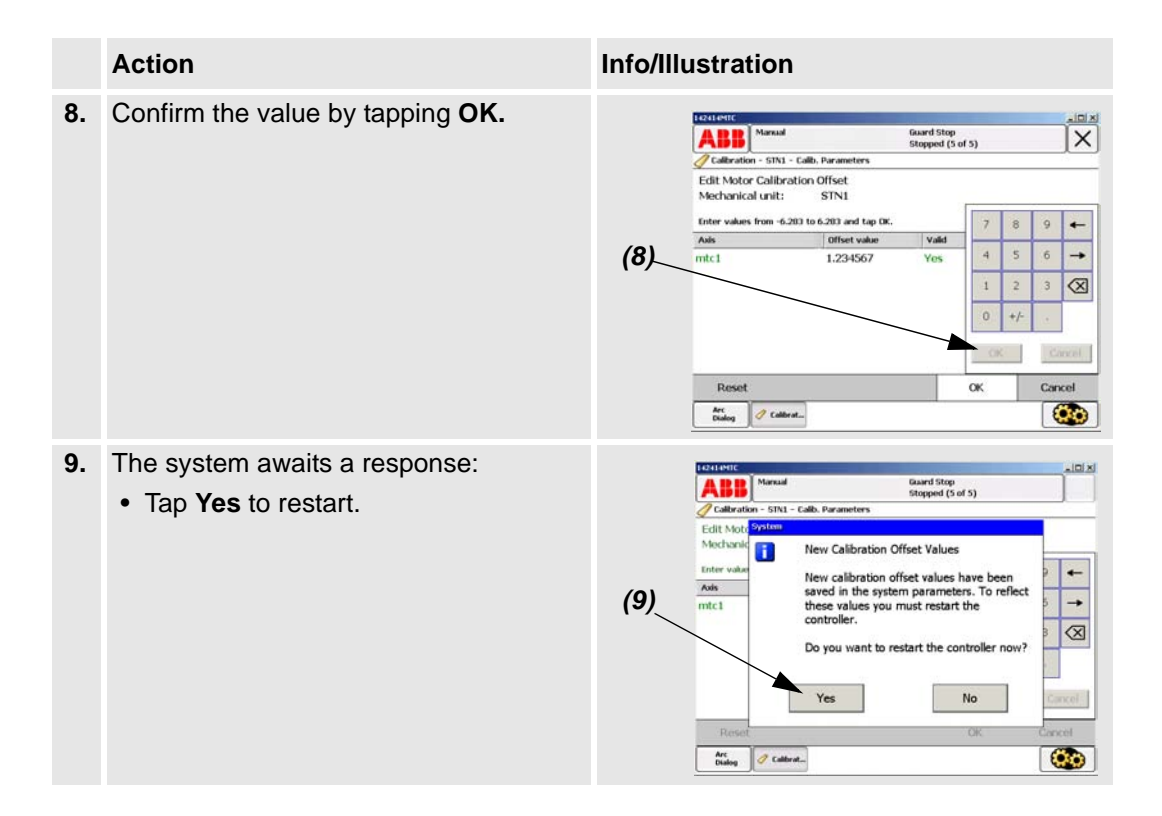

Recalibrating the axes

### <span id="page-13-2"></span><span id="page-13-0"></span>**2.3 Recalibrating the axes**

This measure is necessary when the external axes lack calibration values or you wish to recalibrate the axes.

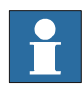

**This procedure should not be used if calibration values already exist for the axis in question.**

You should be aware that the **programmed positions can change** depending on whether the new calibrated position differs from the previous position.

The chapter describes the procedure for the positioner, not for the robot. (Specialist know-how, which is not described here, and equipment are required to calibrate the robot's axes.)

Calibration of the external axes is performed in different ways depending on the type of positioner in question.

#### <span id="page-13-1"></span>**2.3.1 Positioners of the types A, L and MTC**

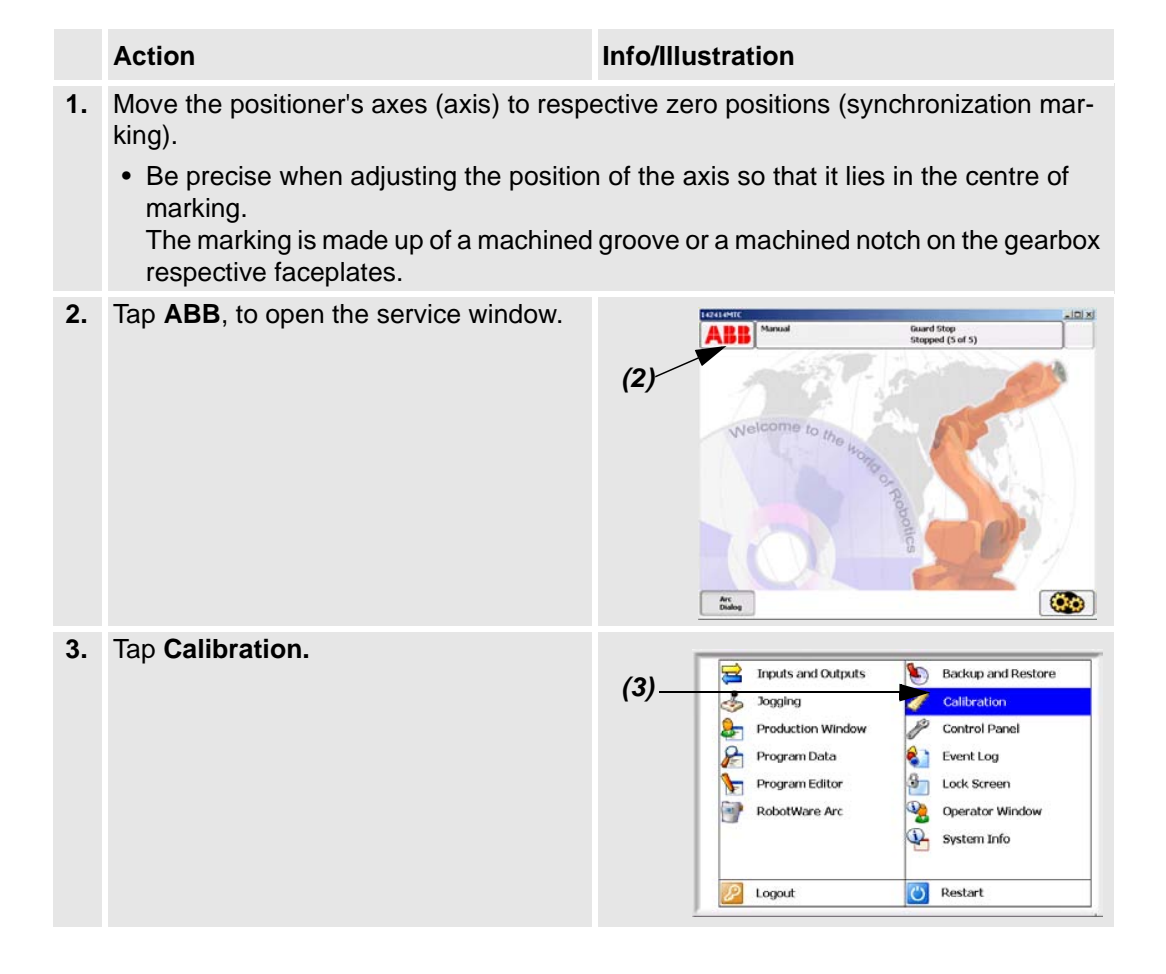

Positioners of the types A, L and MTC

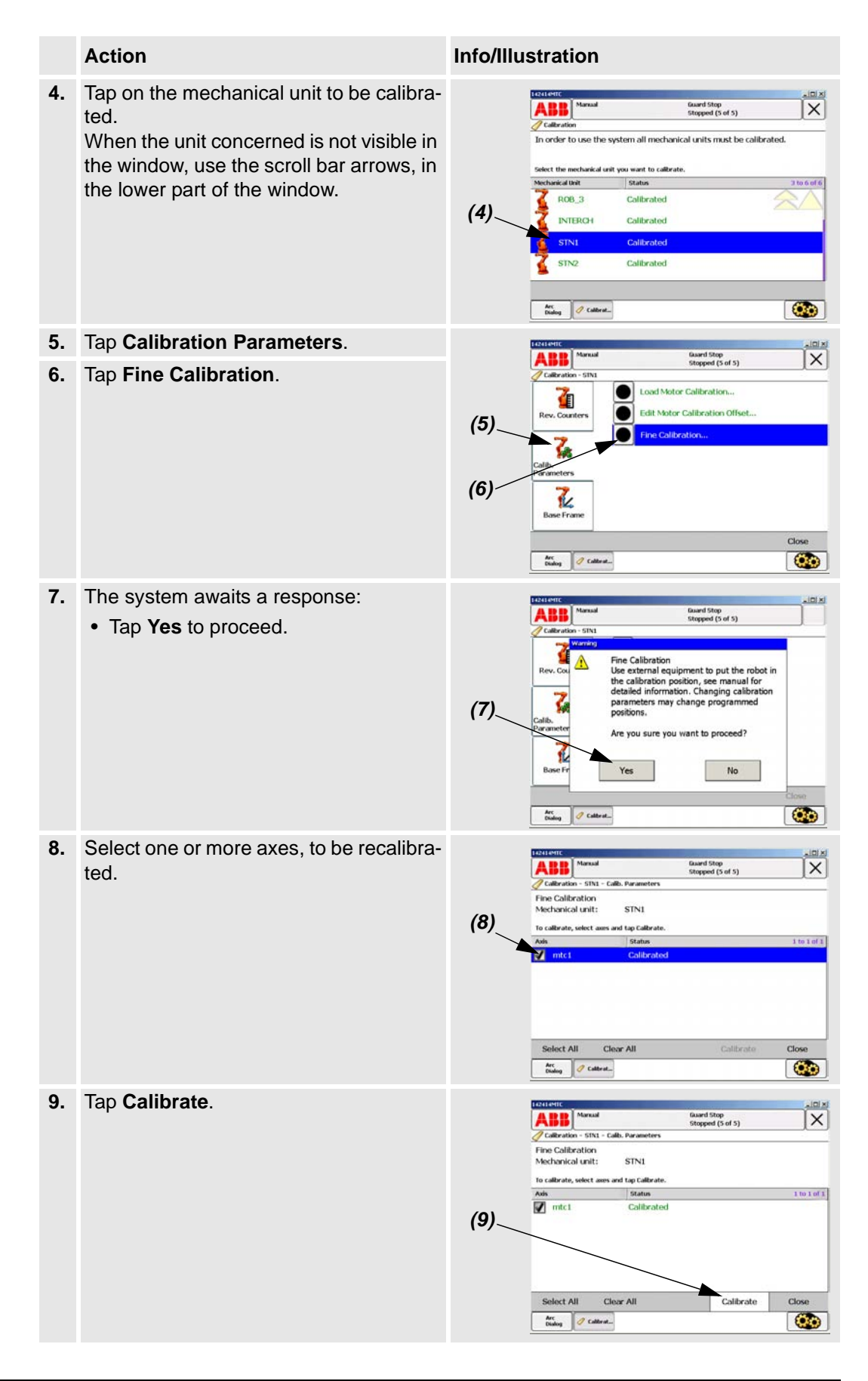

### **Calibrating the robot and the additional axes**

Positioners of the types A, L and MTC

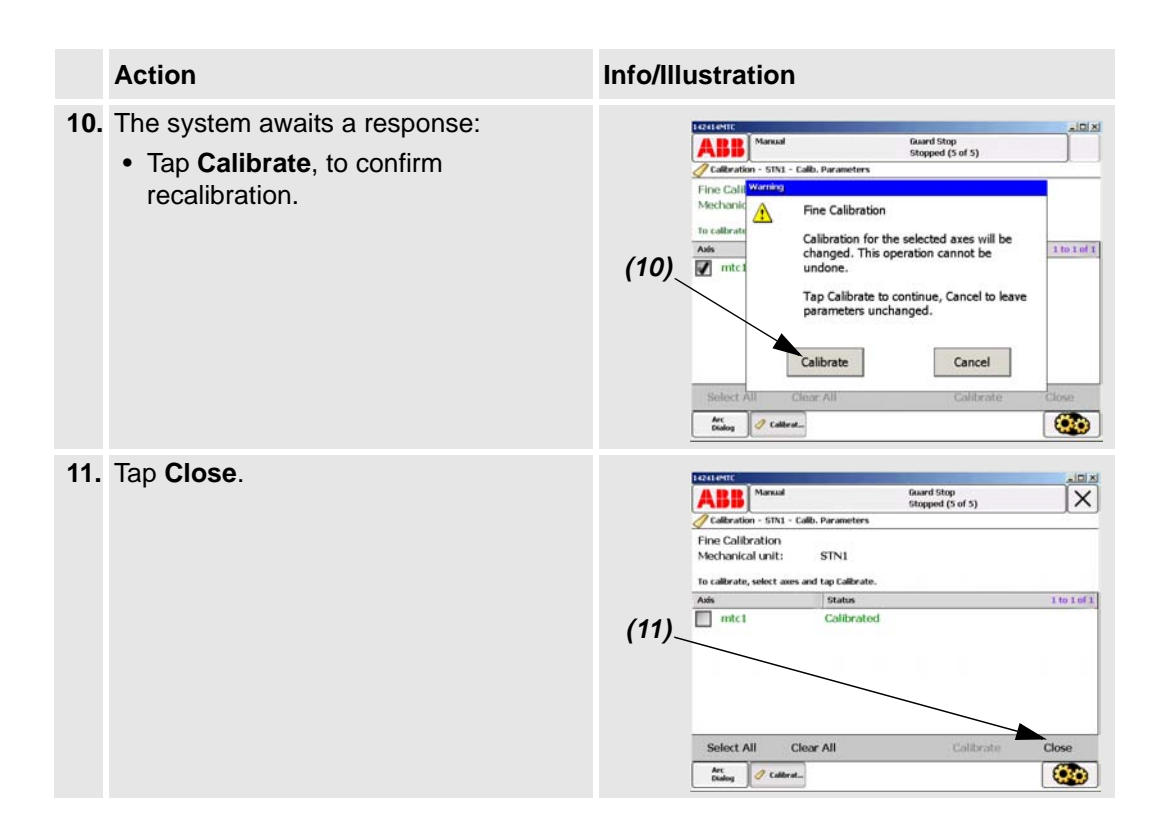

# <span id="page-16-0"></span>**3 Definition of the tool data (tload)**

### <span id="page-16-1"></span>**3.1 Definition of the tool data (tload)**

These are the movement related data that should be defined first. All movement is dependent on this definition.

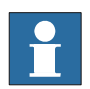

**When using the** *Collision Detection* **functionality it is most important to have the right tool load in your tool data.**

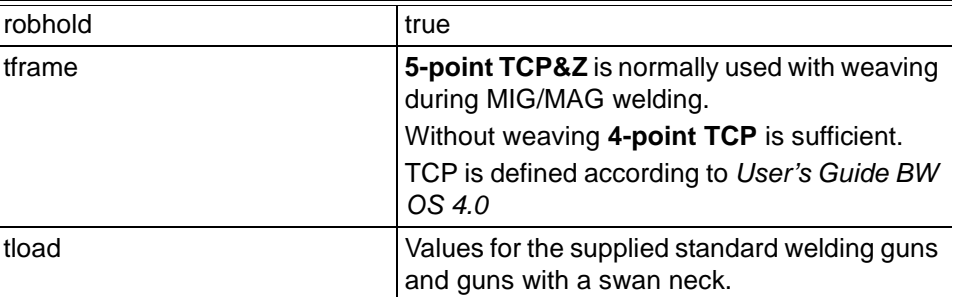

#### **Recommended data components for the tool:**

### <span id="page-16-2"></span>**3.1.1 Welding gun with swan neck:**

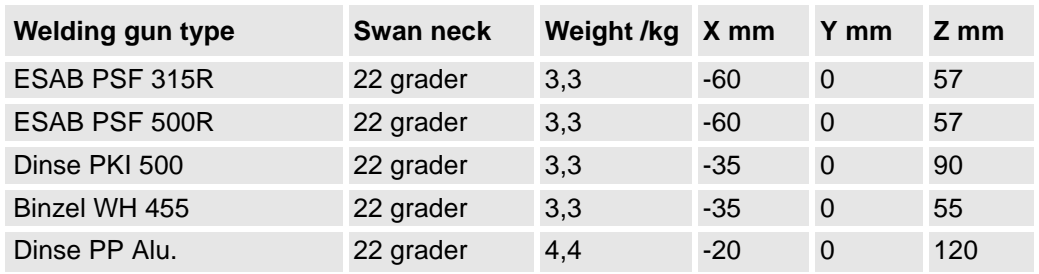

The five standard welding gun types above are predefined with the right *tload* in the module *Tooldata.sys*.

- Always use one of these tools when you are using a standard welding gun.
- Duplicate and change the name of the tool data if you want to make your own tool.
- If you use a non-standard welding gun it is necessary to run the load\_identify service routine.

Setup welding gun without BullsEye®

### <span id="page-17-0"></span>**3.2 Setup welding gun without BullsEye**®

The position of the robot and its movements are always related to its tool coordinate system, i.e. the TCP and tool orientation. To get the best performance, it is important to define the tool coordinate system as correctly as possible.

For more information, see the User's guide, Chapter *"*7 Defining Tools"

# <span id="page-18-0"></span>**4 Speed data for external axes**

Use the following max. speed data for IRBP-axis:

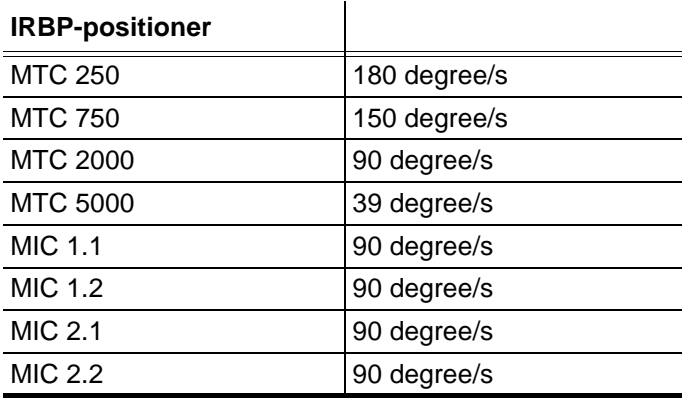

# <span id="page-20-0"></span>**5 Drivers**

### <span id="page-20-1"></span>**5.1 Introduction**

### <span id="page-20-2"></span>**5.1.1 General**

The drivers described here are dependent on the RobotWare option Production Manager. See Application Manual 3HAC024844-001 Production Manager.

### <span id="page-20-3"></span>**5.1.2 Parts handling**

Handling parts from the RobotWare Option *Production Manager* is used to defined a job. See Application manual *3HAC024844-001 Production Manager.* 

With the part, all positioner associated positions are saved e.g. process/load/serviceposition and load data.

This enable a way of handling separately defined jobs in the system, and in a simple way activate them.

### <span id="page-20-4"></span>**5.1.3 Advanced part**

To a account a parts advantages, a data of the type *partadv* to a part by the component advPart in partdata data.

```
RECORD partdata
   string pathProcName;
   string description;
   string taskList;
   byte validStation;
   num plcCode;
   string Image;
   string advPart;
ENDRECORD
RECORD partadv
   extjoint procAngle;
   extjoint loadAngle;
   extjoint serviceAngle;
   loaddata Load;
ENDRECORD
```
#### **Drivers**

Introduction

### **Example**

Here the data pdvProgStn1 will be connected with partdata pdProgStn1.

```
TASK PERS partdata pdProgStn1:=["ProgStn1", 
"Program station 1", "", 1, 0,
"GapEmptyPart200.gif", "pdvProgStn1"];
    PERS partadv pdvProgStn1:=[[0,0,0,0,0,0],
[0,0,0,0,0,0], [0,0,0,0,0,0],
[0,[0,0,0],[0,0,0,0],0,0,0]];
```
### <span id="page-22-0"></span>**5.1.4 RAPID instructions**

### **General**

Following procedures could be used in RAPID for use of handling of *partdata* and *partadv.*

### **Procedures for** *partdata*

```
GetNextPart(
     \num gapTaskNo,
     num station,
     VAR partdata retData
     \VAR string instanceName)
SetNextPart(
     \num gapTaskNo,
     num station,
     PERS partdata newData)
UpdateNextPart(
     num station,
```
**Procedures for** *partadv*

GetNextPartAdv( num station, VAR partadv retData \INOUT num statusCode)

partdata updData)

Returns statusCode 0 OK , -1 no part selected for station, -2 no partadv selected in partdata

```
SetNextPartAdv(
     num station,
     PERS partadv newData
     \INOUT num statusCode)
```
Returns statusCode 0 OK , -1 no part selected for station, -2 no partadv selected in partdata

RAPID instructions

UpdNextPartAdv( num station, partadv updData \INOUT num statusCode)

Returns statusCode 0 OK , -1 no part selected for station, -2 no partadv selected in partdata

### <span id="page-24-0"></span>**5.1.5 Safety position**

### **General**

The robot is in an area outside of the positionerís working area.

### **Procedures**

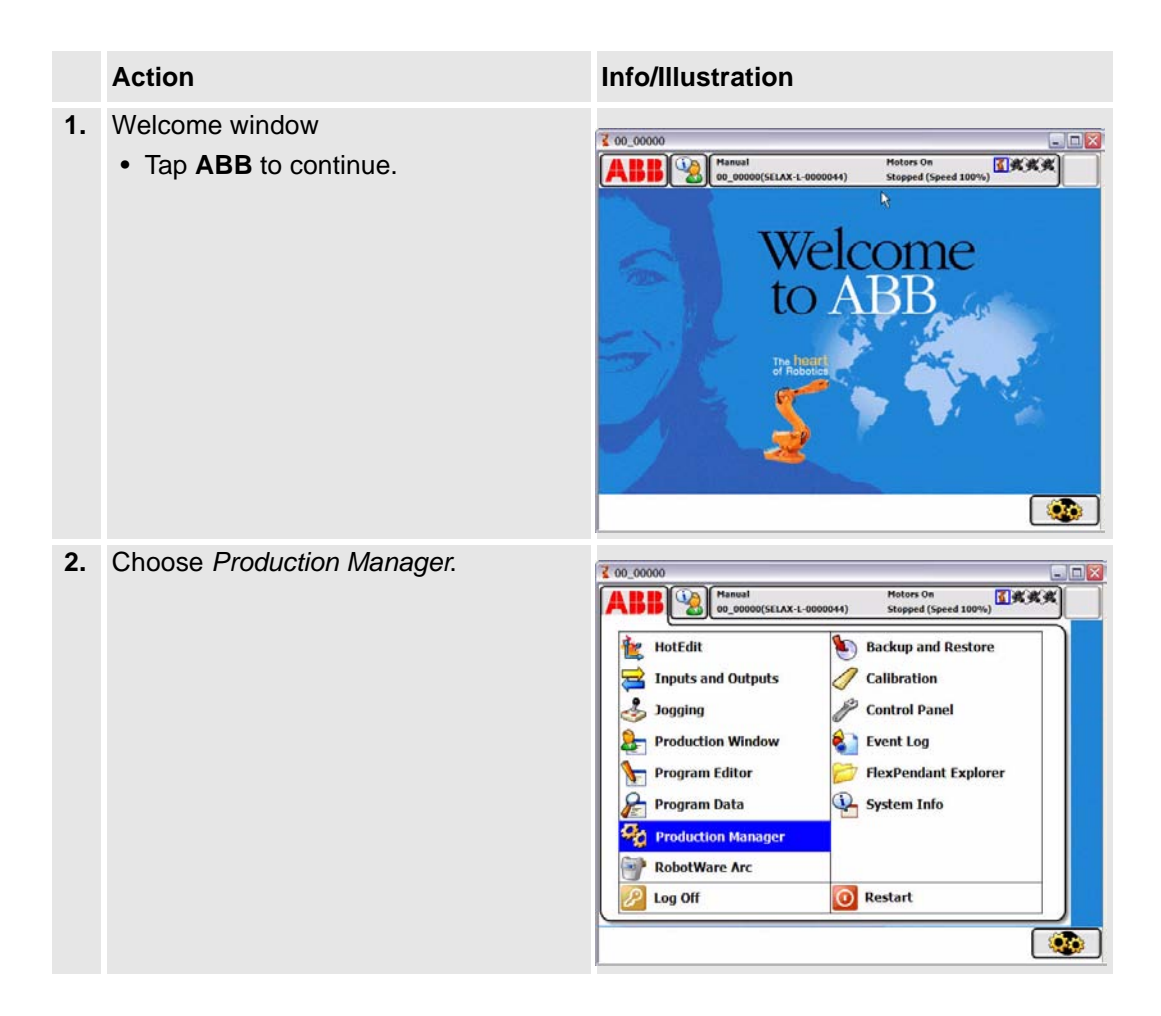

### **Drivers**

Safety position

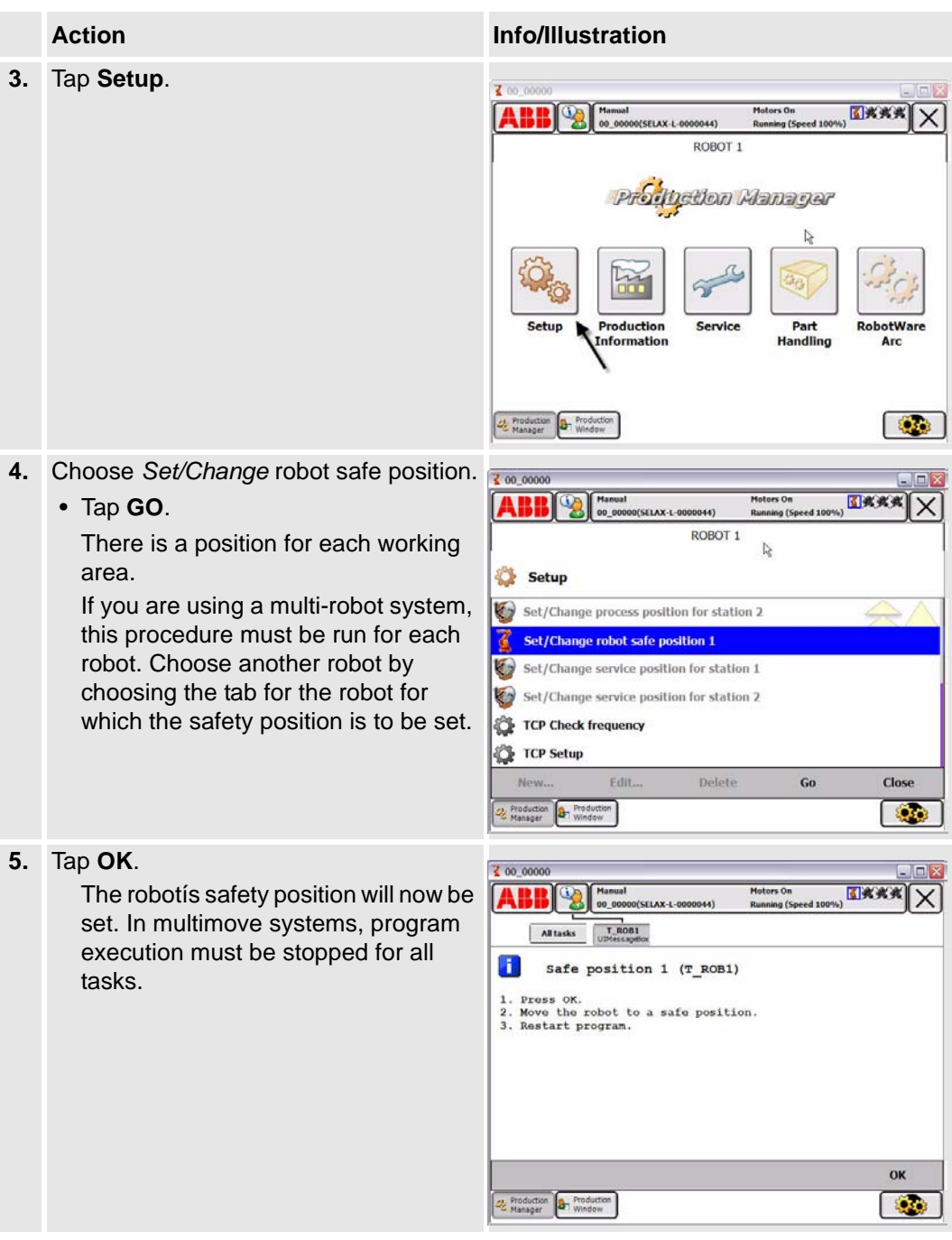

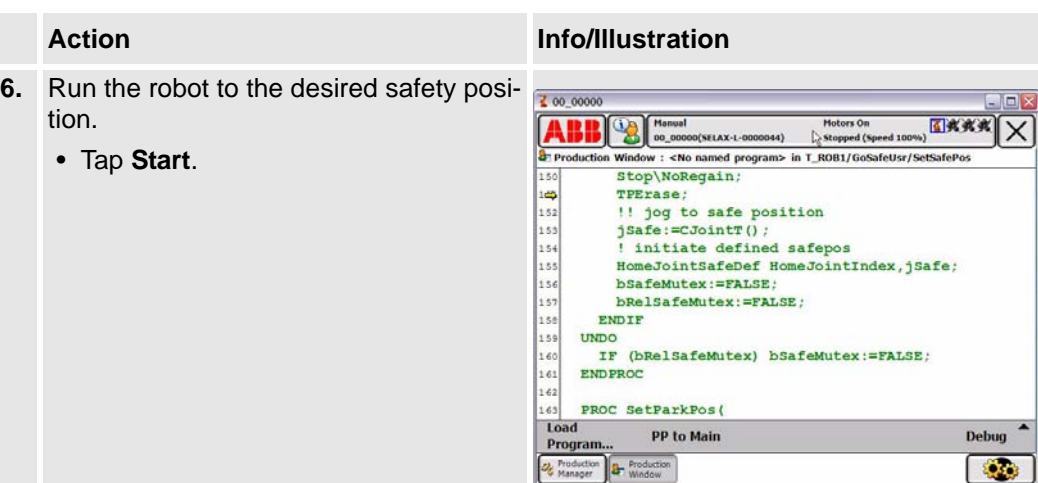

Calibration of the station interchange unit for positioner IRBP

### <span id="page-27-0"></span>**5.2 Calibration of the station interchange unit for positioner IRBP**

### <span id="page-27-1"></span>**5.2.1 Positioner IRBP with mechanical stop**

### **General**

Applies to IRBP positioners, types B, C, D, K or R, with mechanical stop. The position for the mechanical stop for side 1 and side 2 must be adjusted to attain the right torque. The program guides you through adjustment.

#### **Procedures**

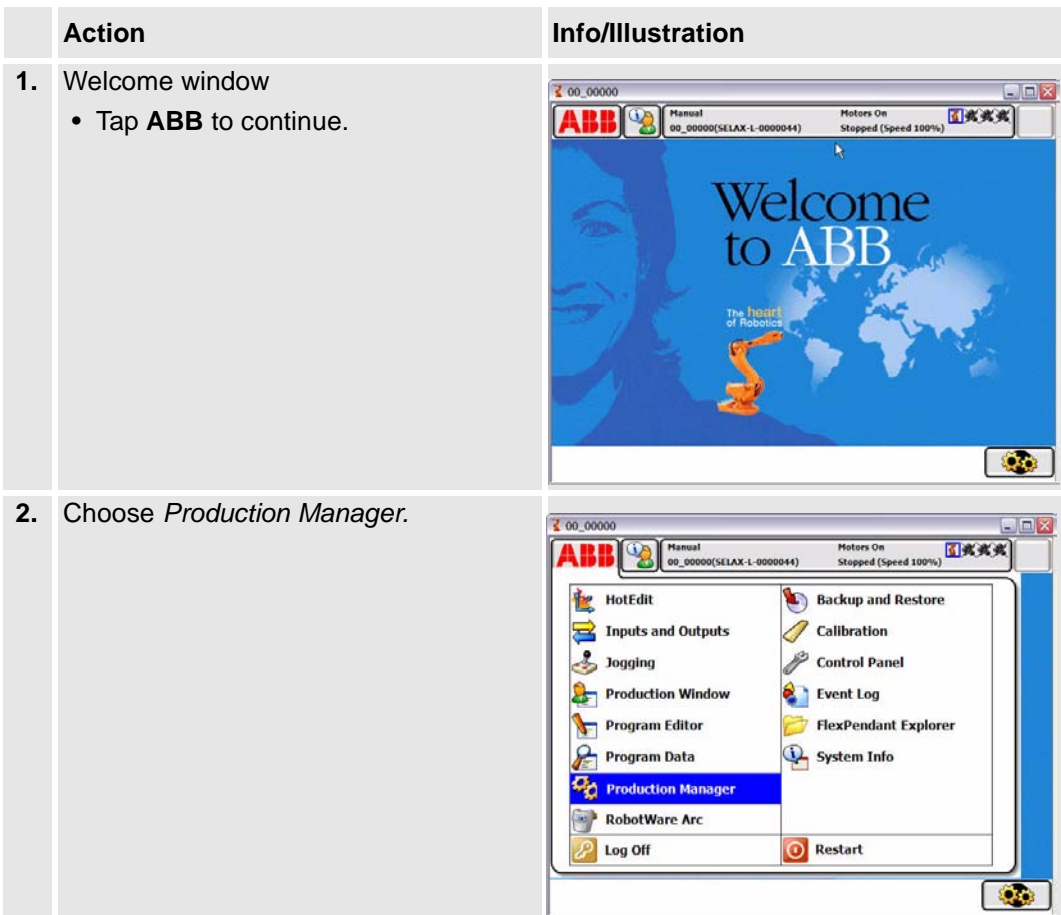

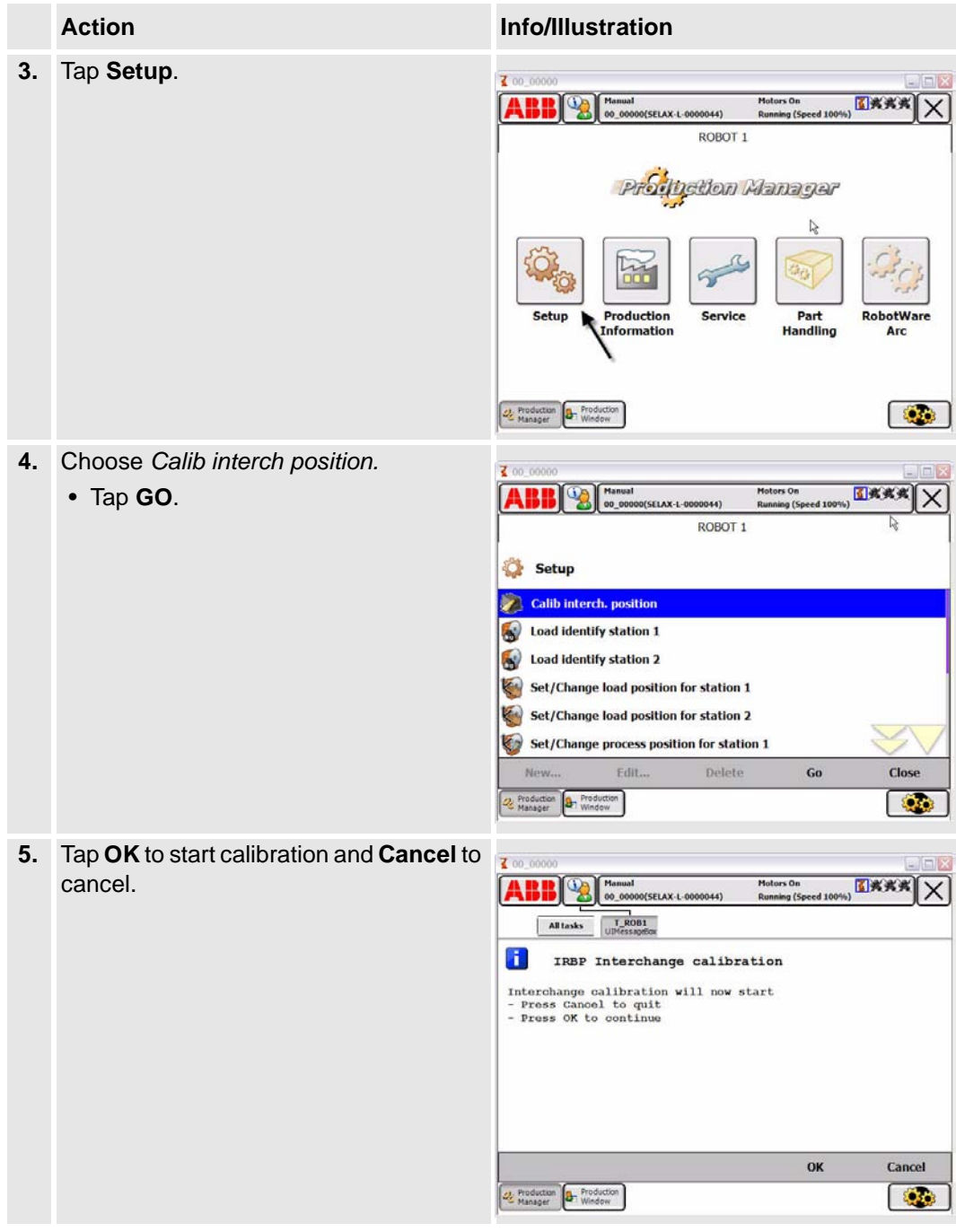

Calibration of the station interchange unit for positioner IRBP

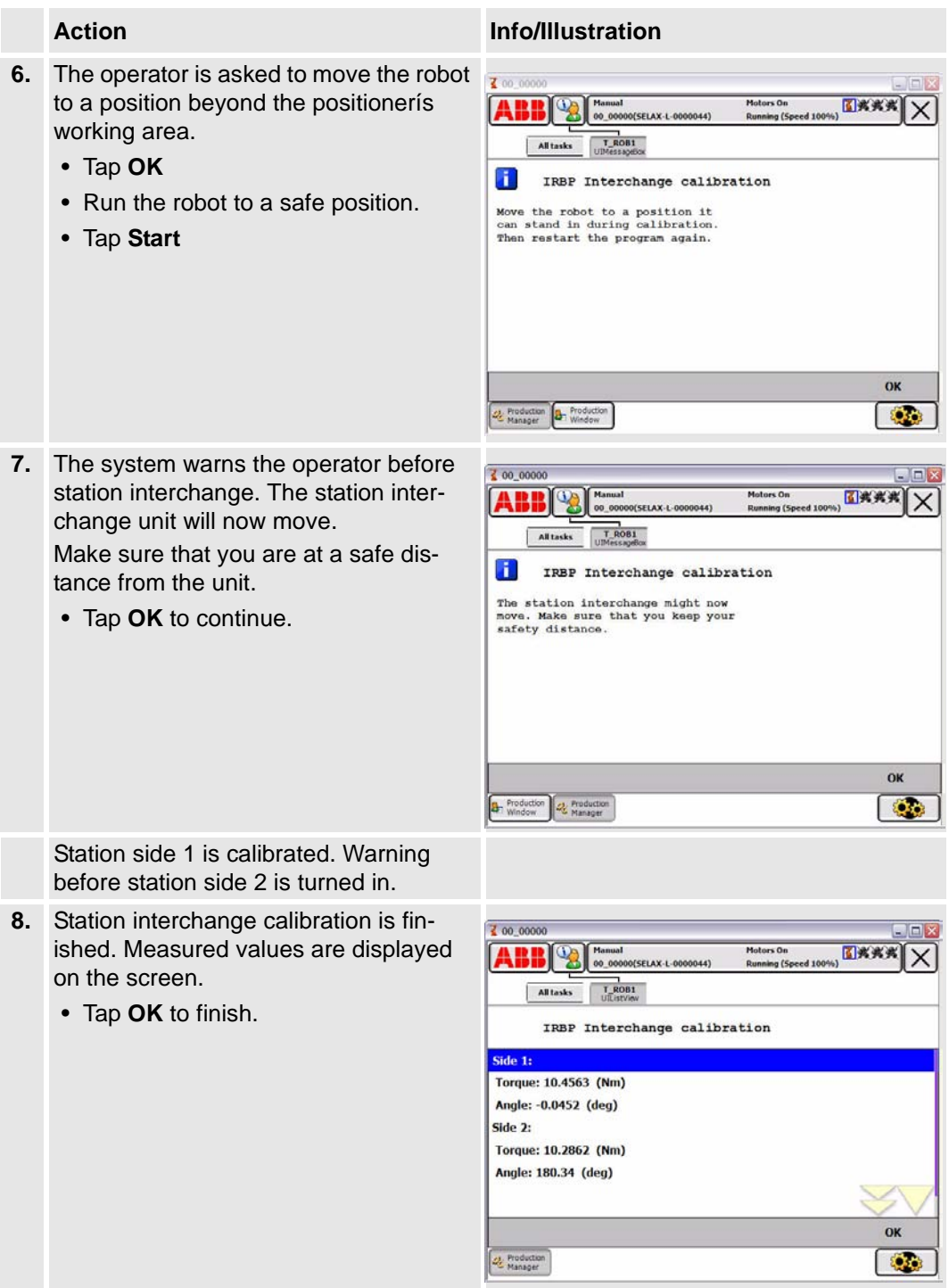

### <span id="page-30-0"></span>**5.2.2 Positioner IRBP without mechanical stop**

### **General**

Applies to positioner IRBP, type C index. The interchange position for side 1 must be adjusted to attain the correct position.

### **Procedures**

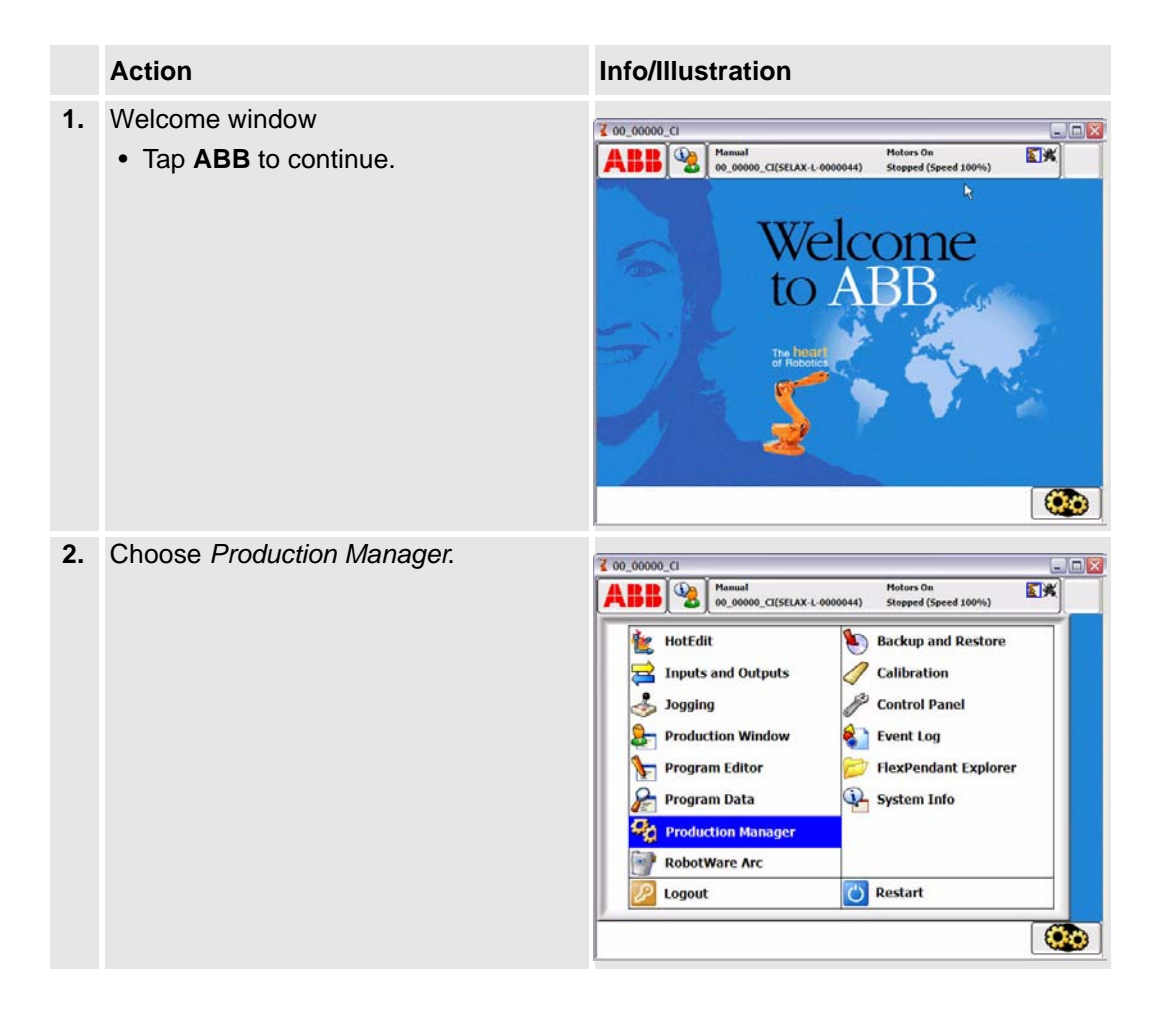

Positioner IRBP without mechanical stop

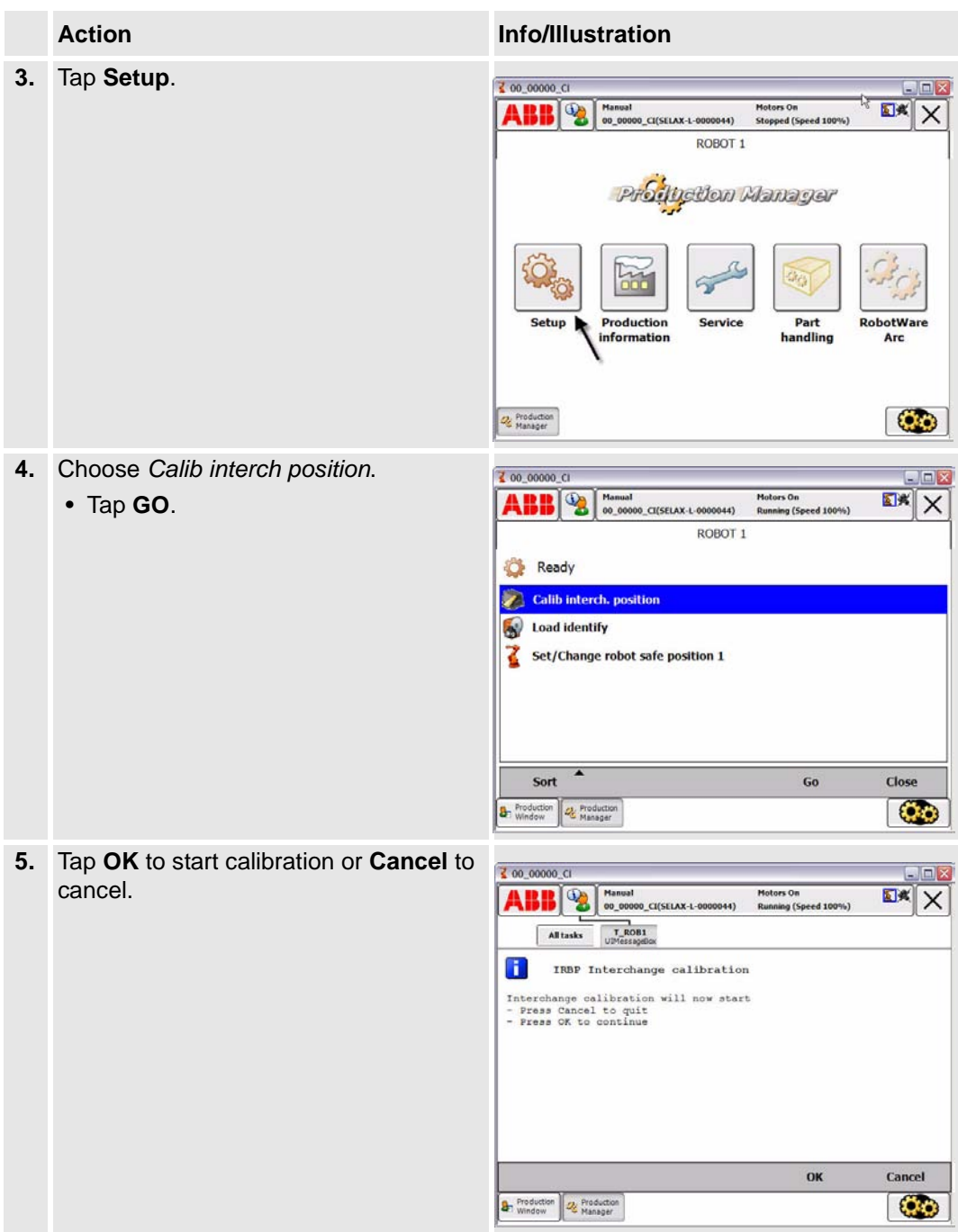

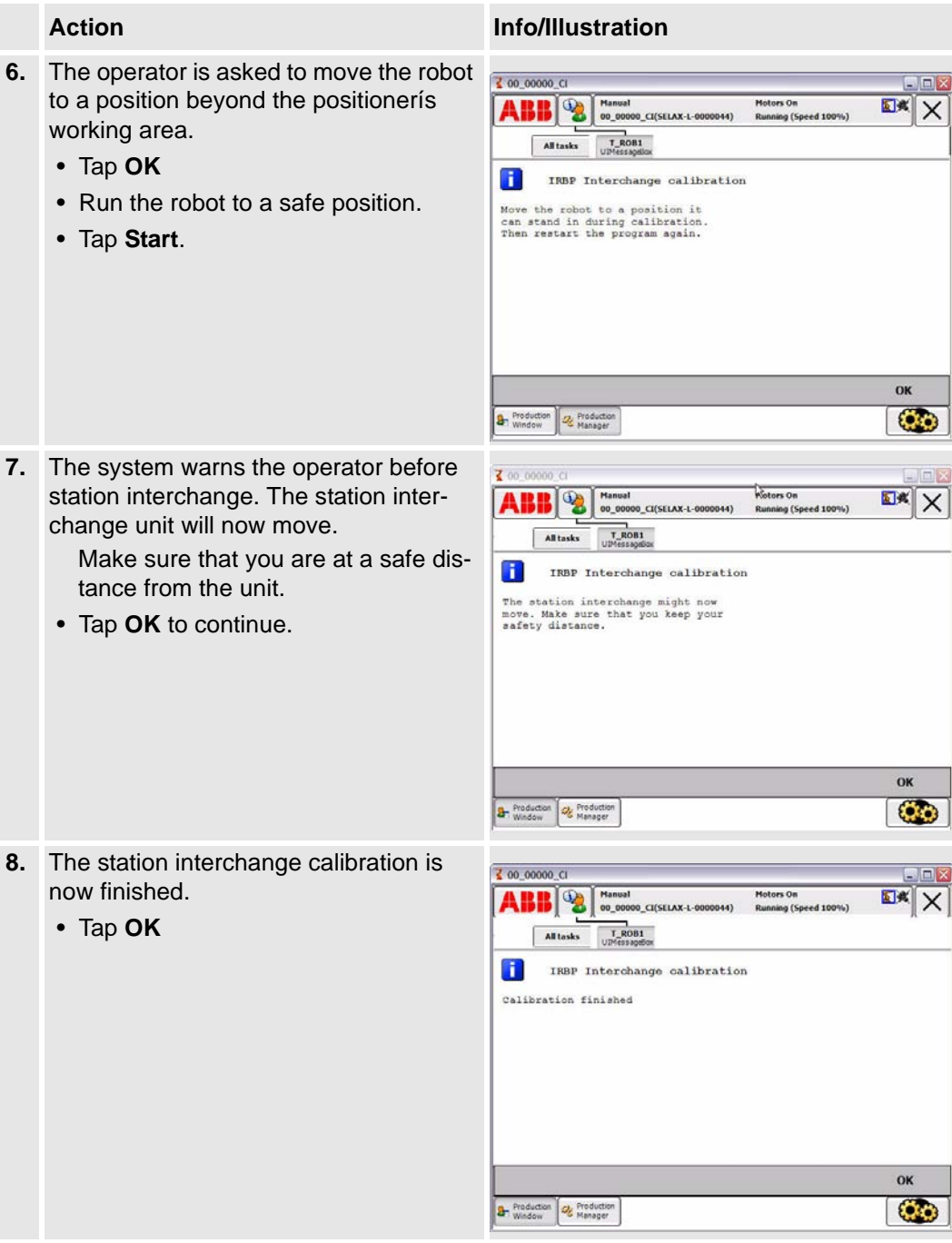

Positioner IRBP without mechanical stop

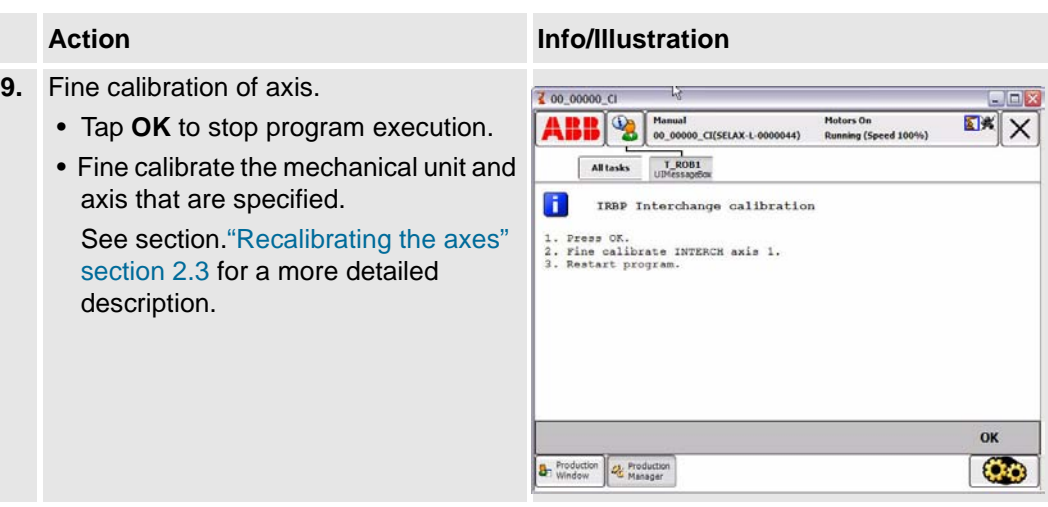

### <span id="page-34-0"></span>**5.3 Work positions**

### <span id="page-34-1"></span>**5.3.1 Introduction**

These positions speed up and simplify the process. Settings for load position, process position and service position for all included mechanical units.

To be able to define the working positions, a part must be activated on the station and refer to a data type advpart. See section ["Parts handling" section 5.1.2](#page-20-3) for part handling.

### <span id="page-34-2"></span>**5.3.2 Load position**

#### **General**

A load position is the position the positioner side/positioner is in after station interchange or that it can be run to after a finished work program.

Set the load position so that it is in a suitable position for the operator to load/remove the workpiece.

The value is saved in data type partadv in the component loadAngle, which the pertinent part refers to in the component advPart.

### **Procedures**

.

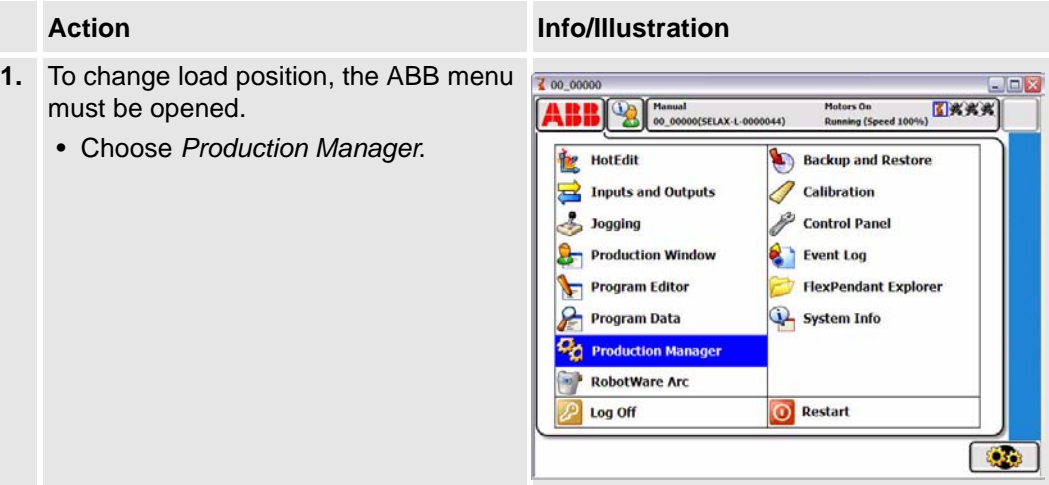

### **Drivers**

Work positions

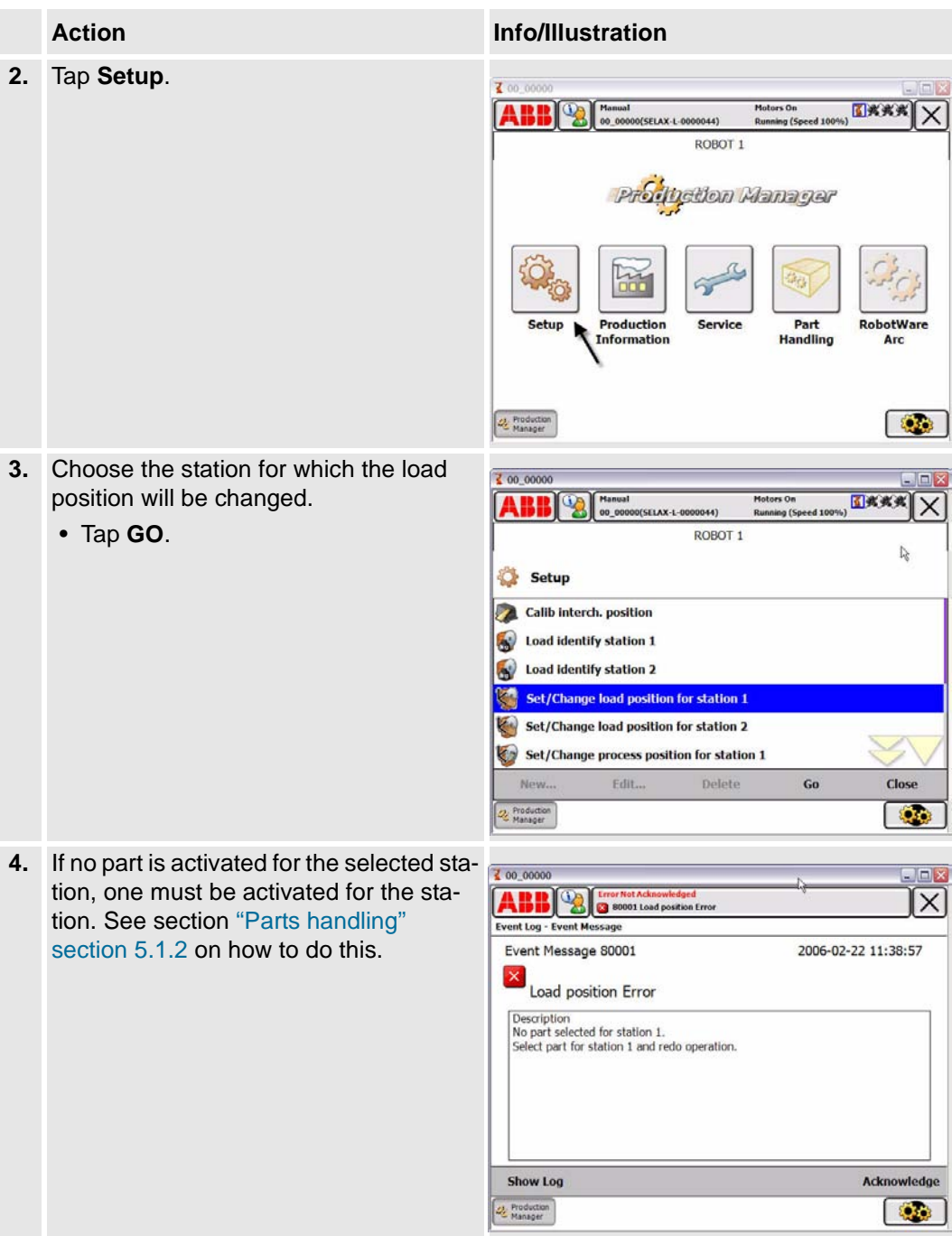

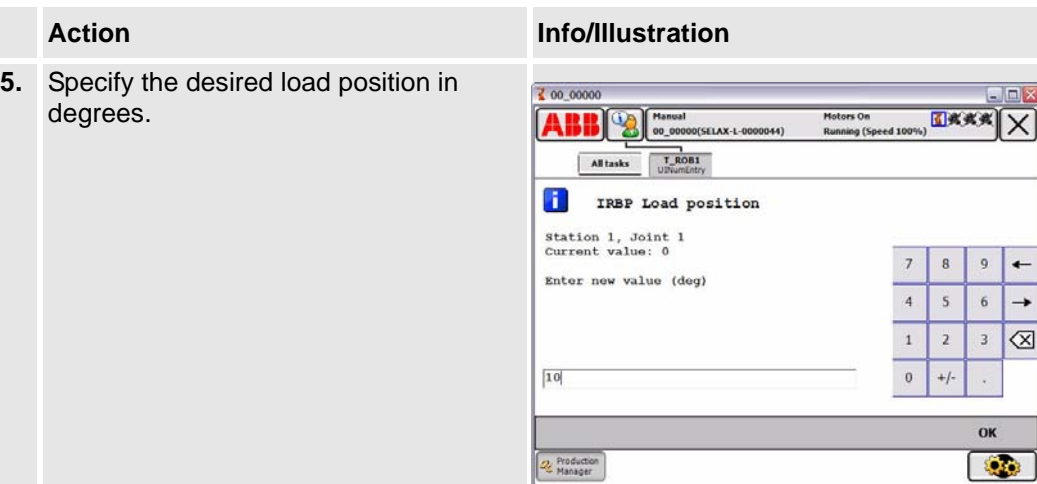

Process position

### <span id="page-37-0"></span>**5.3.3 Process position**

#### **General**

A process position is the position the positioner side/positioner is in after station interchange or that it can be run to before a work program is begun. Set the process position so that it is in a suitable position for the first position in the work program.

The value is saved in data type partadv in the component procAngle, which the pertinent part refers to in the component advPart.

#### **Procedures**

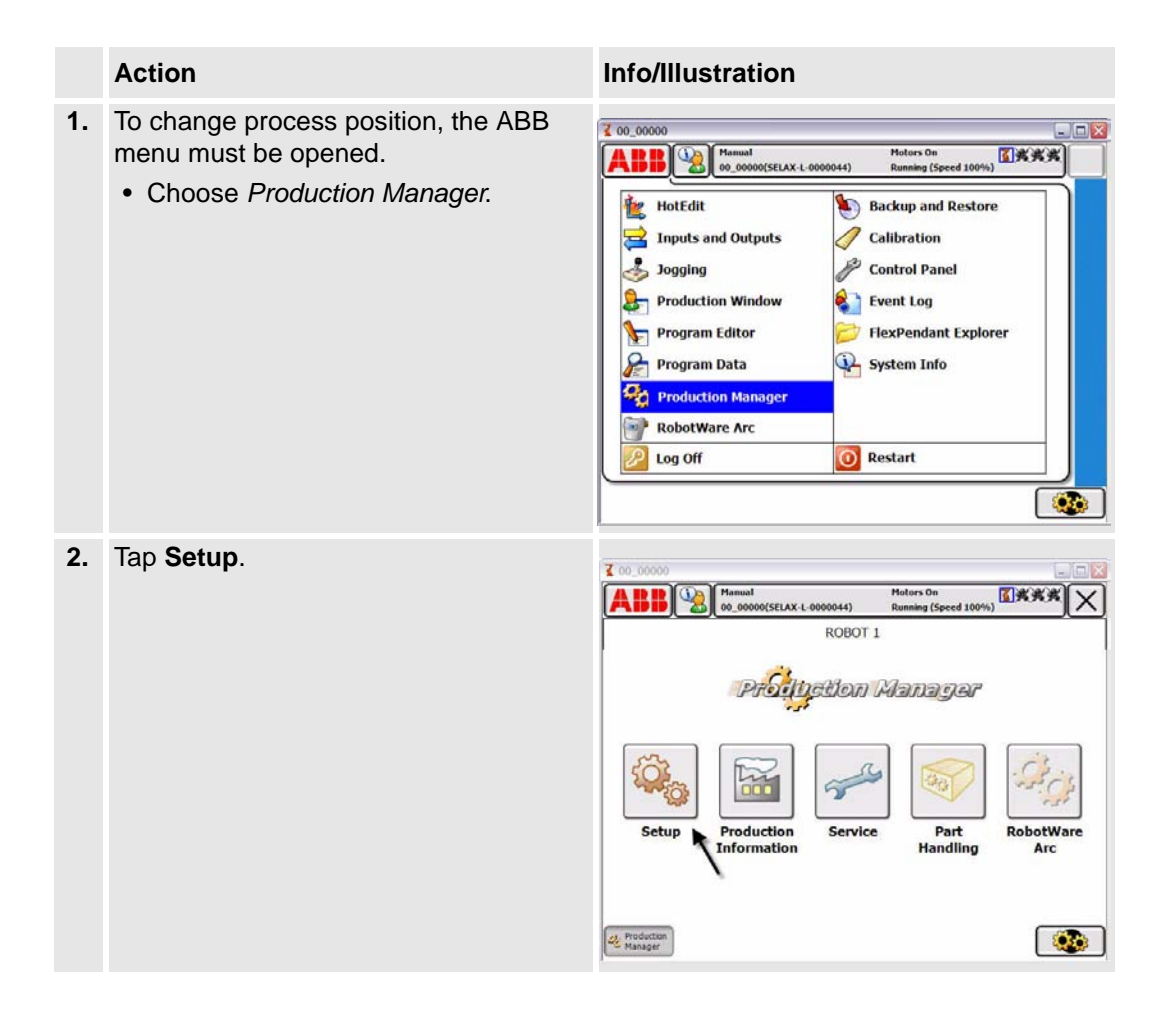

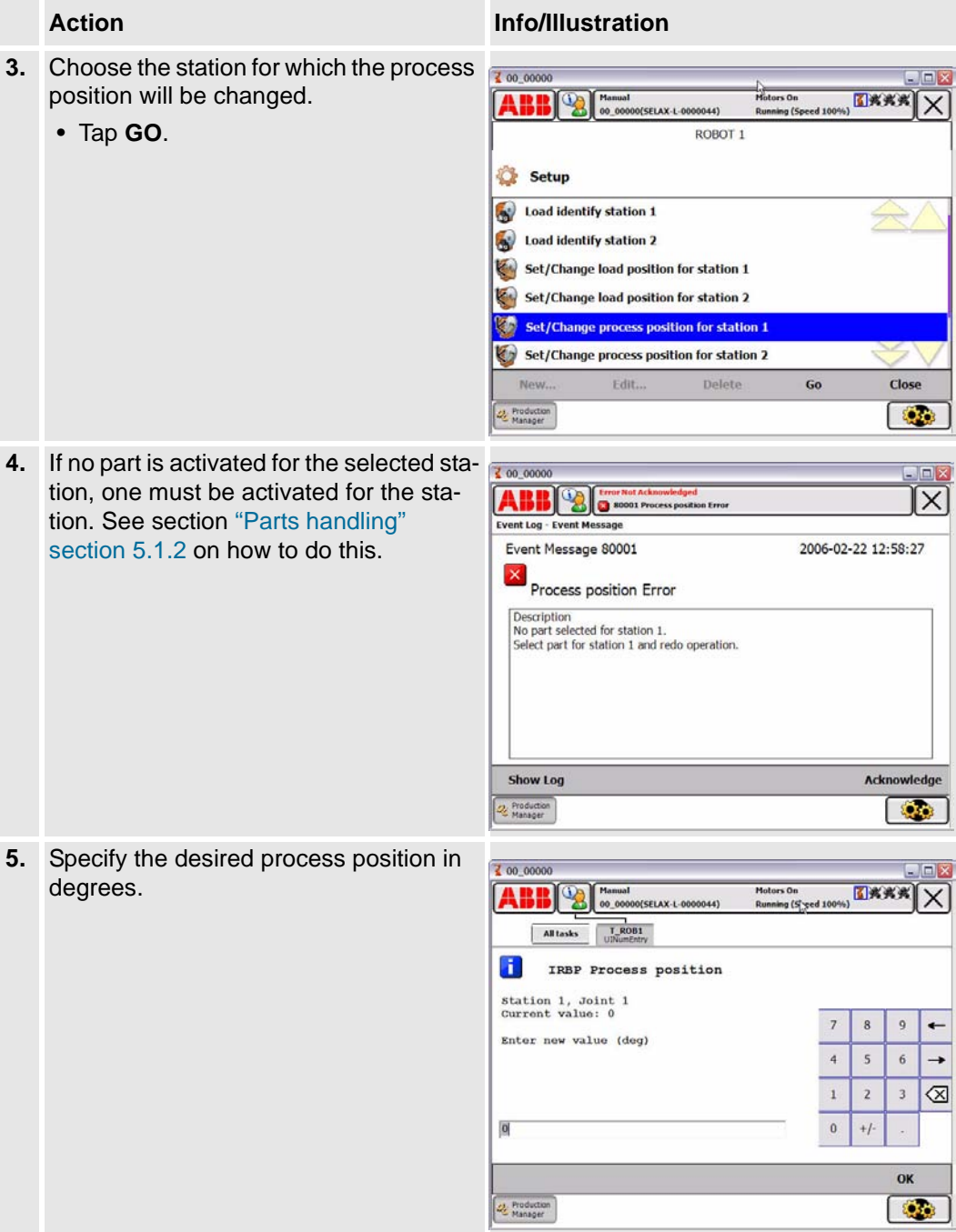

.

Service position

### <span id="page-39-0"></span>**5.3.4 Service position**

### **General**

A service position is a position at which the operator or service technician can perform inspections or service to a workpiece or fixture.

The value is saved in data type partadv in the component serviceAngle, which the pertinent part refers to in the component advPart.

### **Procedures**

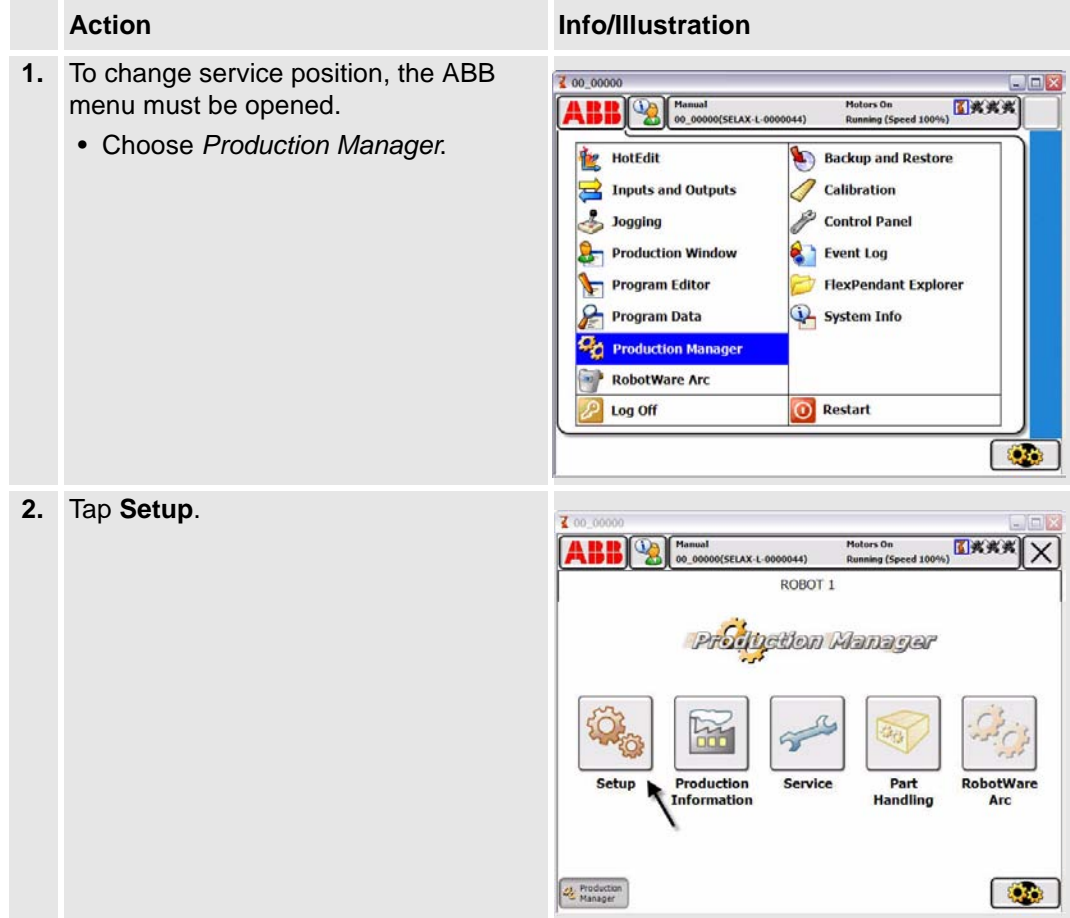

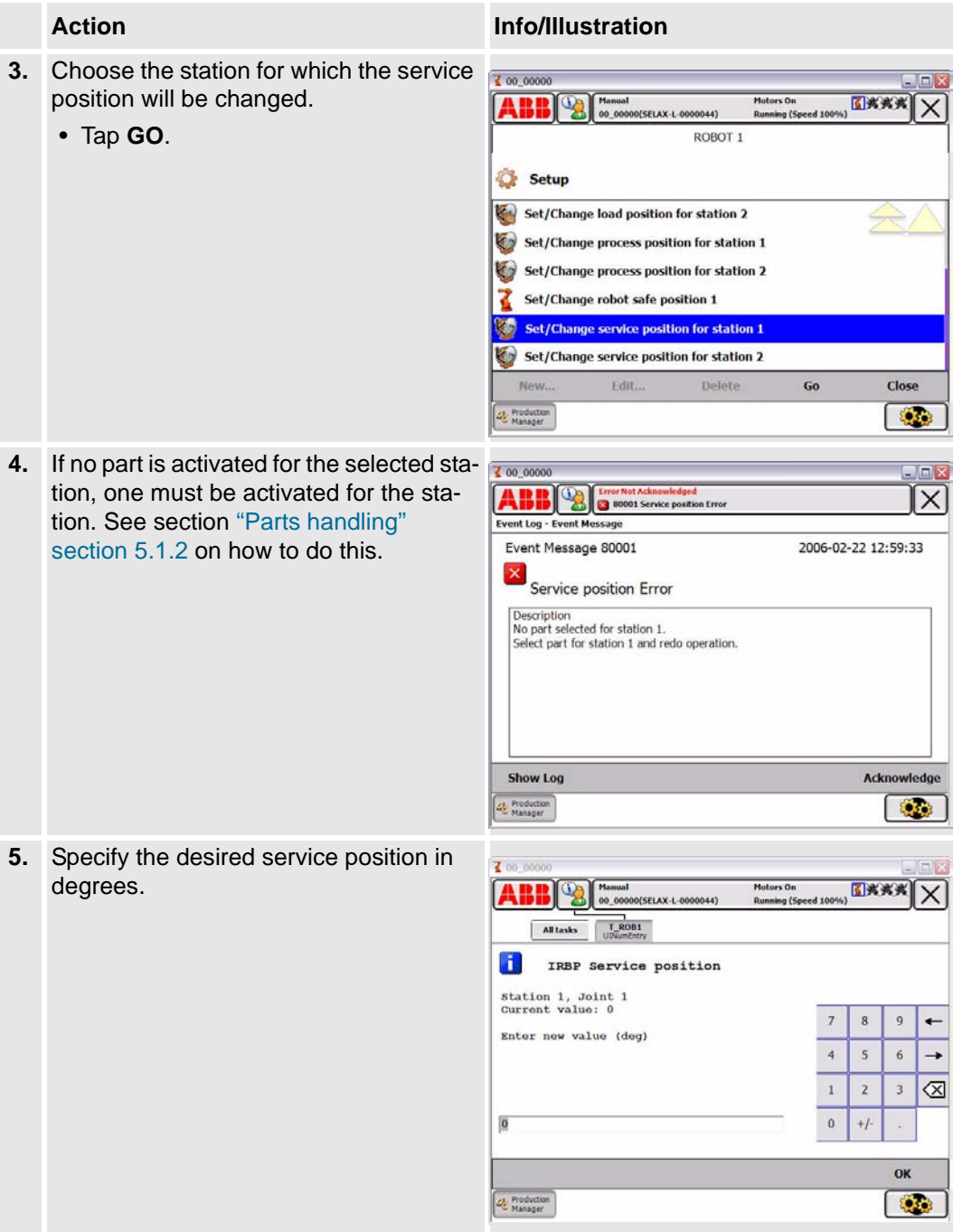

### **Drivers**

Service position

Load Identification for IRBP L /C

# <span id="page-42-0"></span>**6 Identification of load data for positioners IRBP**

Since the data of the different loads that can be mounted on the external positioner can be quite difficult to compute, there is a load identification procedure which computes the necessary load data by moving the positioner. Here we will describe which parameters are identified with the load identificationL.

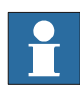

**If you run the load identification for the first time on a specific type of positioner, it is recommended that you first run the procedure in slow test mode to prevent any collisions.** 

### <span id="page-42-1"></span>**6.1 Load Identification for IRBP L /C**

A simplified view of positioner IRBP L is shown in *[Figure 2.](#page-42-2)* Load identification can be performed in any position for this positioner.

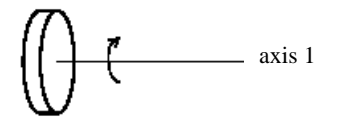

<span id="page-42-2"></span> *Figure 2. Simplified view of positioner IRBP\_L.*

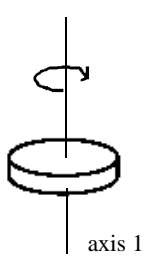

 *Figure 3. Simplified view of positioner IRBP\_C.*

Parameters and movements

#### <span id="page-43-0"></span>**6.1.1 Parameters and movements**

**Parameters** The parameters that are identified are: centre of gravity in a plane perpendicular to the axis, and moments of inertia around the axis, see *[Figure 4.](#page-43-1)*

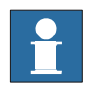

**Note that the mass of the load must be known in advance. The mass data is entered when performing the load identification.** 

Together with the identified parameters, a measurement accuracy is also given, indicating how successful the identification was.

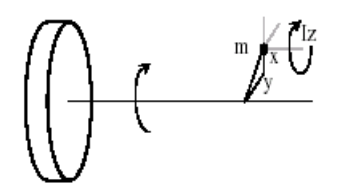

<span id="page-43-1"></span> *Figure 4. The parameters that can be identified on an IRBP L positioner.*

To perform the identification the positioner moves the load and computes the parameters.

**Movements** The movements for the axis are performed around two configuration points as described in *[Figure 5.](#page-43-2)* At each configuration, the maximum motion for the axis is approximately 30 degrees up and 30 degrees down. The optimum value for the Configuration angle is 90 degrees.

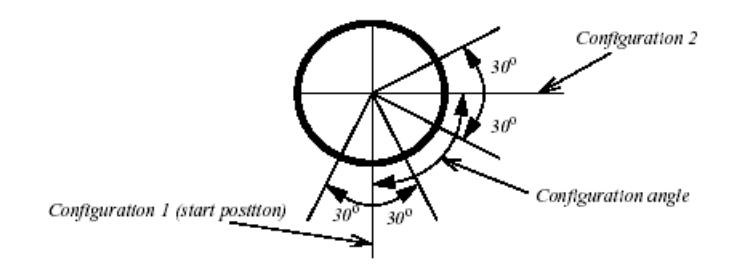

<span id="page-43-2"></span> *Figure 5. Motion interval for the axis.*

Load Identification for IRBP K

### <span id="page-44-0"></span>**6.2 Load Identification for IRBP K**

A simplified view of positioner IRBP K is shown in *[Figure 6.](#page-44-1)* Load identification is allowed on axes 2 and 3 for this positioner.

Load identification can only be performed when axis 1 is in one of its end positions. This is checked by the load identification procedure.

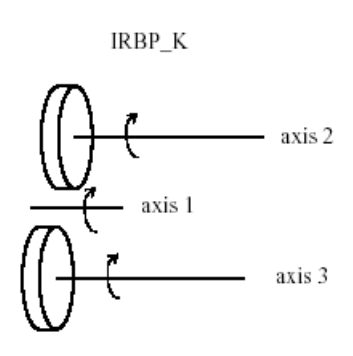

<span id="page-44-1"></span> *Figure 6. Simplified view of positioner IRBP K.*

The identified parameters and movements for each axis are the same as for the IRBP L positioner. *[See "Parameters and movements" on page 42.](#page-43-0)*

Load Identification for IRBP R

### <span id="page-45-0"></span>**6.3 Load Identification for IRBP R**

A simplified view of the IRBP R positioner is shown in *[Figure 7.](#page-45-1)* The parameters that are identified are: centre of gravity in a plane perpendicular to the axis, and three moments of inertia at the centre of gravity. Note that both the mass of the load and the distance z to the centre of gravity must be known in advance. These data are entered when performing the load identification.

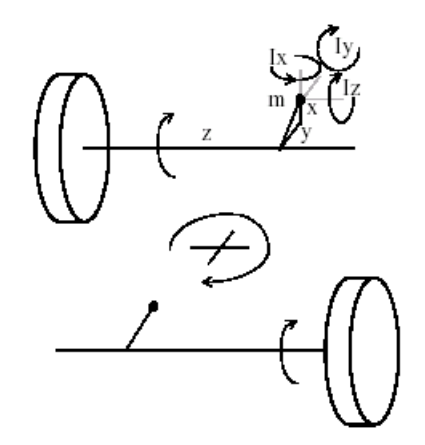

<span id="page-45-1"></span> *Figure 7. Simplified view of positioner IRBP R.*

One part of the identification movements for one axis are the same as for the IRBP L positioner. To find the extra moments of inertia we also move the interchange axis with the load to two different positions.

The movements for the interchange axis are the movements described in *[Figure 7.](#page-45-1)* but only at one configuration point. It is important to remember that the identification on one axis will be correct only if there is no load mounted on the other axis.

### <span id="page-46-0"></span>**6.4 Load Identification for IRBP A, B and D**

A simplified view of positioner IRBP A/ B/ D is shown in *[Figure 8.](#page-46-1)* When the identification is performed, the positioner must be positioned so that the z-axis is horizontal.

This is checked by the load identification procedure. If axis 1 is too far from this position the load identification procedure will suggest which angle it should be moved to.

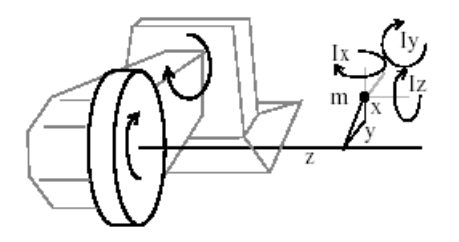

 *Figure 8. Simplified view of positioner IRBP A.*

<span id="page-46-1"></span>The parameters that are identified are: centre of gravity and three moments of inertia at the centre of gravity, see *[Figure 8.](#page-46-1)*

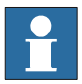

**The mass of the load must be known in advance and it is entered when performing the load indentification.** 

The motion for each axis is, in principal, the same as for the IRBP L positioner, see *[Figure 5.](#page-43-2)* However, axis 1 only performs its movements around one configuration point.

Load Identification for IRBP A, B and D

MechUnitLoad

# <span id="page-48-0"></span>**7 Define payload for a mechanical unit**

### <span id="page-48-1"></span>*7.1 MechUnitLoad*

*MechUnitLoad* is used to define a payload for an external mechanical unit. (The payload for the robot is defined with instruction *GripLoad*) When using the drivers *MechUnitLoad* is built in.

This instruction should be used for all mechanical units with dynamic model in servo to achieve the best motion performance.

The *MechUnitLoad* instruction should always be executed after execution of the instruction *ActUnit*.

The axis closest to the payload should be selected in the *MechUnitLoad* instruction. When execution of *ActUnit INTERCH* should one *MechUnitLoad* for both axis 2 and axis 3 be executed.

#### **Example**

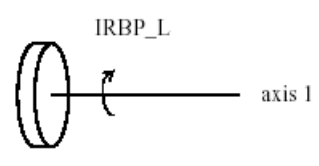

 *Figure 9 A mechanical unit named IRBP\_L of type IRBP L.*

```
ActUnit STN1;
MechUnitLoad STN1, 1, load0;
```
Activate mechanical unit STN1 and define the payload *load0* corresponding to no load (at all) mounted on axis *1*.

```
ActUnit STN1;
   MechUnitLoad STN1, 1, fixture1;
Activate mechanical unit STN1 and define the payload fixture1 corresponding to 
fixture fixture1 mounted on axis 1.
```
ActUnit STN1; MechUnitLoad STN1, 1, workpiece1; Activate mechanical unit STN1 and define the payload *workpiece1* corresponding to fixture and work piece named *workpiece1* mounted on axis *1*.

Program execution

### **Arguments**

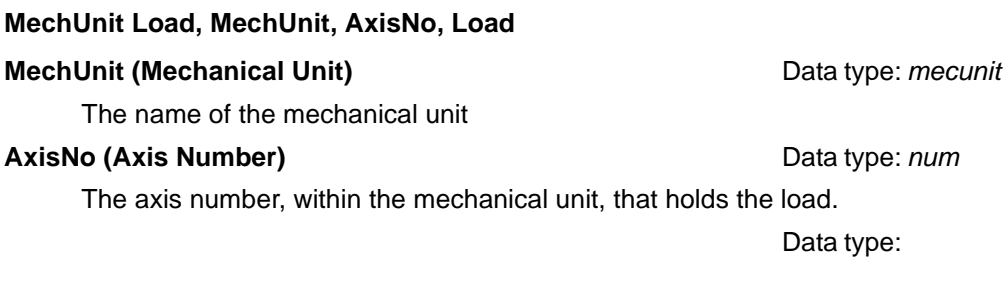

### **MechUnitLoad MechUnit AxisNo Load**

### **MechUnit** *(Mechanical Unit)* **Data type:** *mecunit*

The name of the mechanical unit.

#### **AxisNo** *(Axis Number)* **Data type:** *num*

The axis number, within the mechanical unit, that holds the load.

### **Load Data type:** *loaddata*

The load data that describes the current payload to be defined.

### <span id="page-49-0"></span>**7.2 Program execution**

After execution of *MechUnitLoad*, when the robot and external axes have come to a standstill, the specified load is defined for the specified mechanical unit and axis. This means that the payload is controlled and monitored by the control system. The default payload at cold start-up, for a certain mechanical unit type, is the predefined maximal payload for this mechanical unit type.

When some other payload is used, the actual payload for the mechanical unit and axis should be redefined with this instruction. This should always be done after activation of the mechanical unit.

Program execution

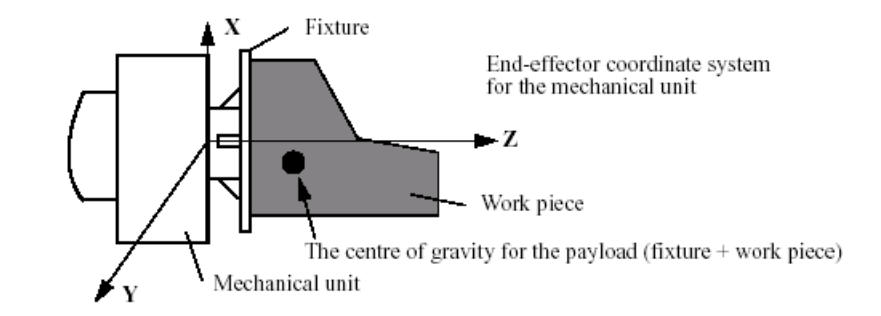

 *Figure 10 Payload mounted on the end-effector of a mechanical unit.*

#### **Example**

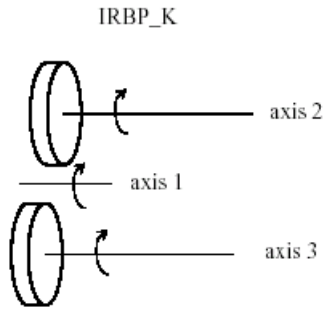

 *Figure 11 A mechanical unit named IRBP\_K of type IRBP K with three axes.*

#### **MoveL homeside1, v1000, fine, gun1;**

....

#### **ActUnit INTERCH;**

The whole mechanical unit *INTERCH\_K* is activated.

#### **MechUnitLoad INTERCH, 2, workpiece1;**

Defines payload *workpiece1* on the mechanical unit *INTERCH* axis *2*.

#### **MechUnitLoad INTERCH, 3, workpiece2;**

Defines payload *workpiece2* on the mechanical unit *INTERCH* axis *3*.

#### **MoveL homeside2, v1000, fine, gun1**

The axes of the mechanical unit *INTERCH* move to the switch position *homeside2*  with mounted payload on both axes *2* and *3*.

#### Limitations

### <span id="page-51-0"></span>**7.3 Limitations**

The movement instruction previous to this instruction should be terminated with a stop point in order to make a restart in this instruction possible following a power failure.

### <span id="page-51-1"></span>**7.4 Syntax**

#### **MechUnitLoad**

[MechUnit':='] < variable (**VAR**) of *mecunit*>',' [AxisNo ':='] <expression (**IN**) of *num* ',' [ Load':='] < persistent (**PERS**) of *loaddata* >';'

Related information

# <span id="page-52-0"></span>**7.5 Related information**

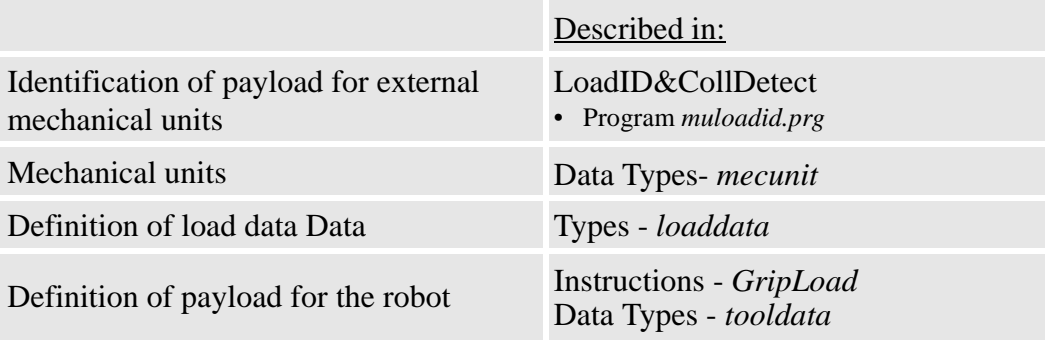

Related information

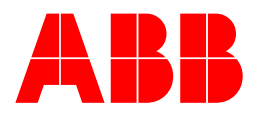